# Register your product and get support at www.philips.com/welcome

# DVP3250K DVP3254K

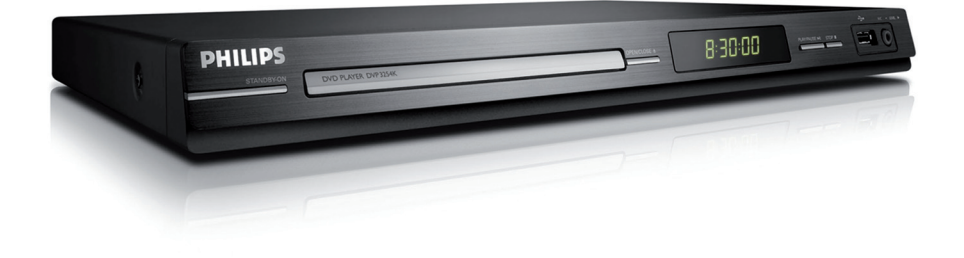

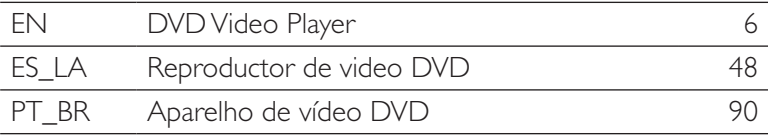

# **PHILIPS**

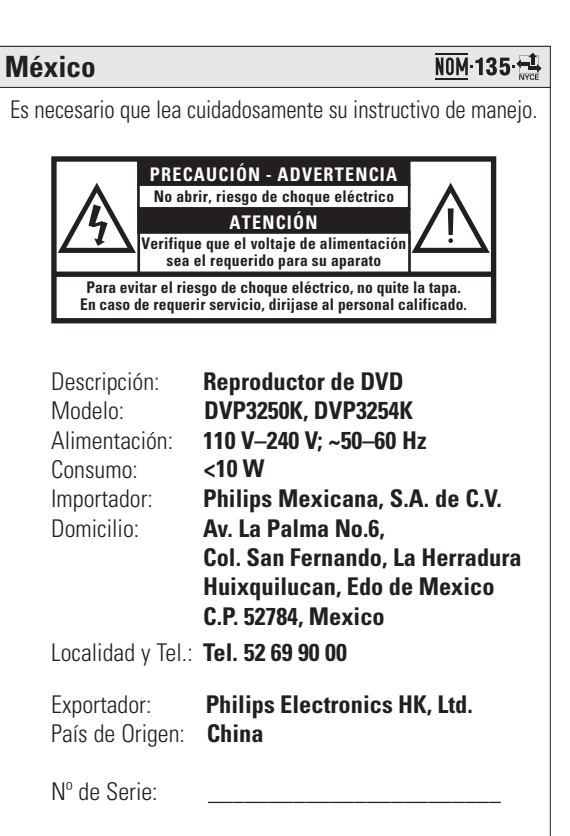

# **LEA CUIDADOSAMENTE ESTE INSTRUCTIVO ANTES DE USAR SU APARATO.**

# **AVISO IMPORTANTE**

Philips Mexicana, S.A. de C.V. no se hace responsable por daños o desperfectos causados por: :

- Maltrato, descuido o mal uso, presencia de insectos o roedores (cucarachas, ratones etc.).
- Cuando el aparato no haya sido operarado de acuerdo con el instructivo del uso, fuera de los valores nominales y tolerancias de las tensiones (voltaje), frecuencia (ciclaje) de alimentación eléctrica y las características que deben reunir las instalaciones auxiliares.
- Por fenómenos naturales tales como: temblores, inundaciones, incendios, descargas eléctricas, rayos etc. o delitos causados por terceros (choques asaltos, riñas, etc.).

#### **LASER**

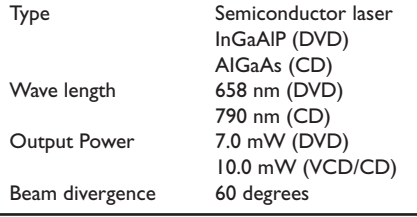

Due to the inconsistency of disc formats provided by various disc manufacturers, your DVD system/ player/recorder may require a playability enhancement or upgrade. As DVD technology advances, these enhancement will become common and will be easy to complete. Go to www.philips.com/support for software upgrade.

'CONSUMERS SHOULD NOTE THAT NOT ALL HIGH DEFINITION TELEVISION SETS ARE FULLY COMPATIBLE WITH THIS PRODUCT AND MAY CAUSE ARTIFACTS TO BE DISPLAYED IN THE PICTURE. IN CASE OF 525 OR 625 PROGRESSIVE SCAN PICTURE PROBLEMS, IT IS RECOMMENDED THAT THE USER SWITCH THE CONNECTION TO THE 'STANDARD DEFINITION' OUTPUT. IF THERE ARE QUESTIONS REGARDING OUR TV SET COMPATIBILITY WITH THIS MODEL 525p AND 625p DVD PLAYER, PLEASE CONTACT OUR CUSTOMER SERVICE CENTER.'

# *CAUTION*

*Use of controls or adjustments or performance of procedures other than herein may result in hazardous radiation exposure or other unsafe operation.*

Where the MAINS plug or an appliance coupler is used as the disconnect device, the disconnect device shall remain readily operable.

Registre su producto y obtenga asistencia técnica en www.philips.com/welcome

Registre o produto e obtenha suporte em www.philips.com/welcome

#### $D$  DOLBY **DIGITAL**

Manufactured under license from Dolby Laboratories. Dolby and the double-D symbol are trademarks of Dolby Laboratories.

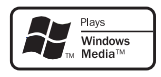

Windows Media and the Windows logo are trademarks, or registered trademarks of Microsoft Corporation in the United States and/or other countries.

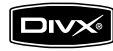

DivX, DivX Certified and associated logos are trademarks of DivX, Inc. and are used under license.

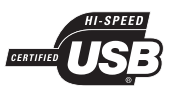

The USB-IF Logos are trademarks of Universal Serial Bus Implementers Forum, Inc.

## ATTENTION!

For Customer Use:

Read carefully the information located at the bottom or rear of your DVD Video player and enter below the Serial No. Retain this information for future reference.

Model No. DVP3250K, DVP3254K

Serial No.

# **Language Code**

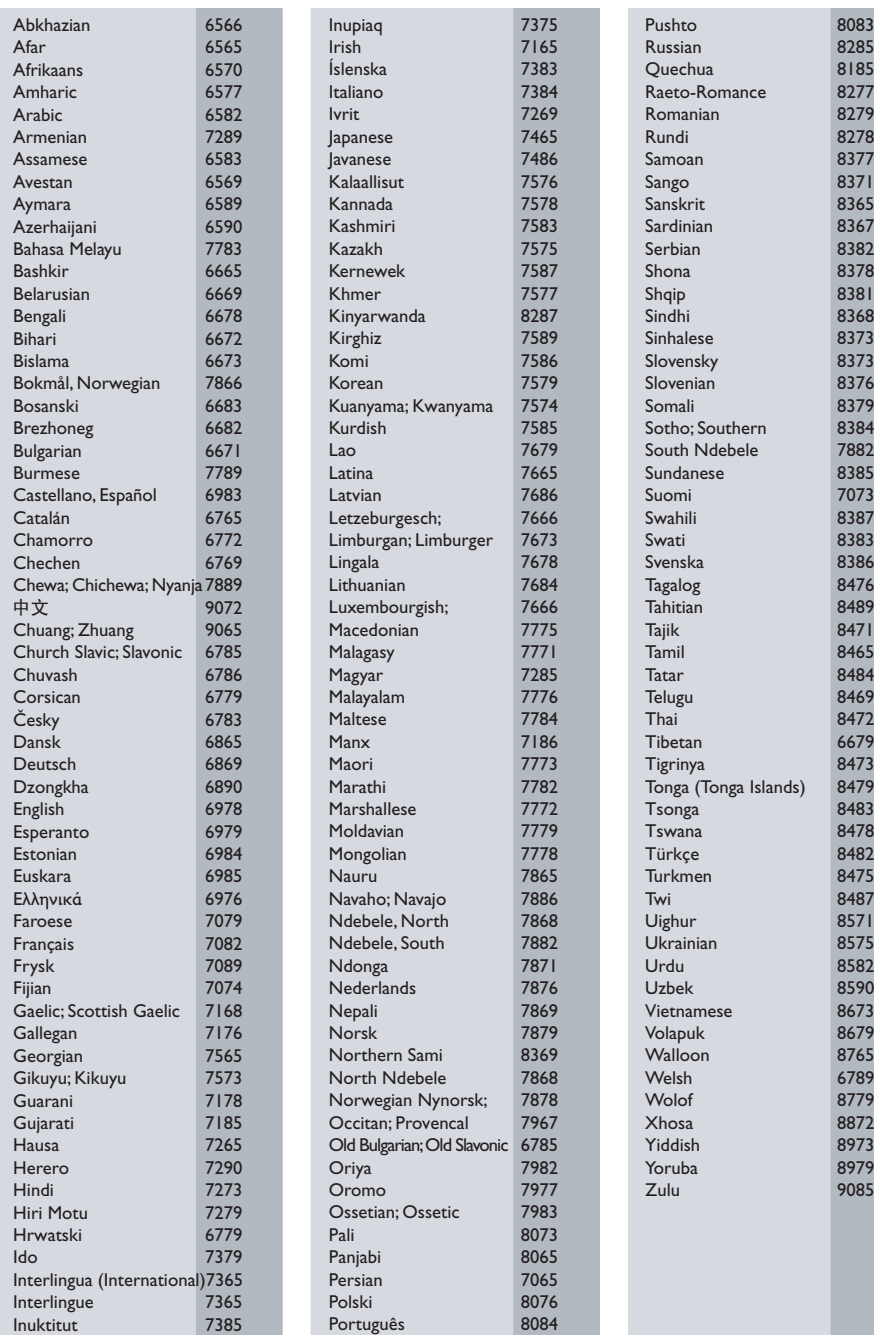

# **Index**

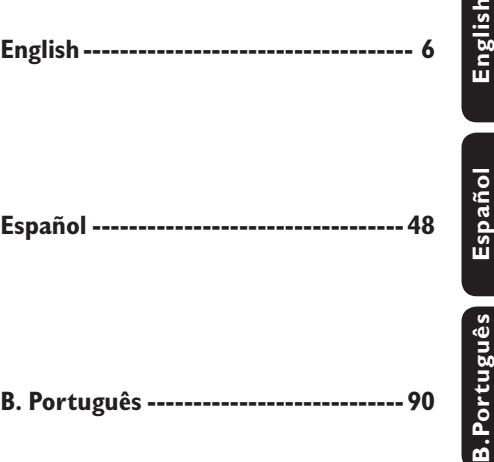

#### **"Evite o uso prolongado do aparelho com volume superior a 85 decibéis pois isto poderá prejudicar a sua audição."**

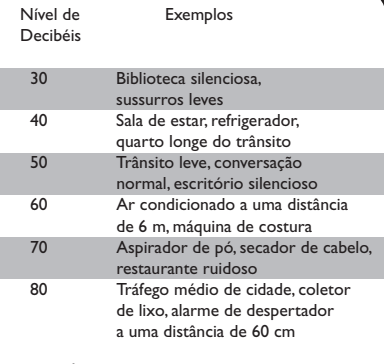

#### OS RUÍDOS ABAIXO PODEM SER PERIGOSOS EM CASO DE EXPOSIÇÃO CONSTANTE

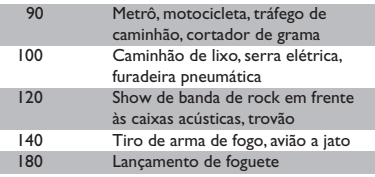

This product incorporates copyright protection technology that is protected by method claims of certain U.S. patents and other intellectual property rights owned by Macrovision Corporation and other rights owners. Use of this copyright protection technology must be authorized by Macrovision Corporation, and is intended for home and other limited viewing uses only unless otherwise authorized by Macrovision Corporation. Reserve engineering or disassembly is prohibited.

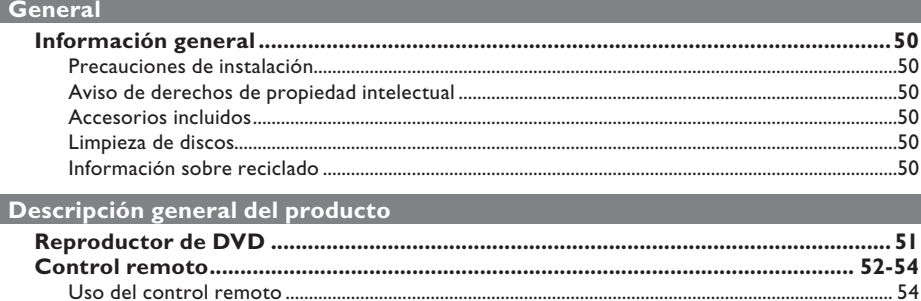

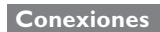

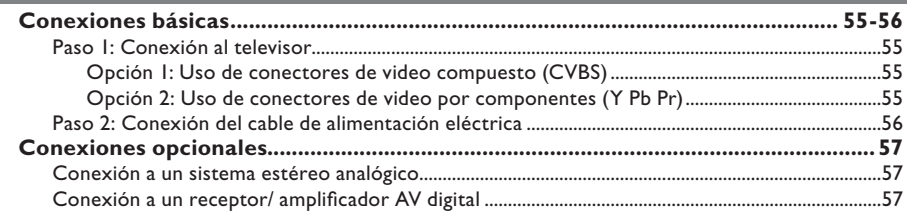

# Configuración básica

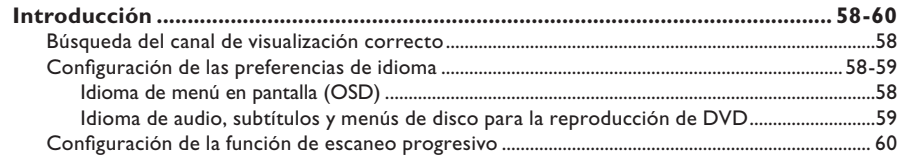

# Reproducción de discos

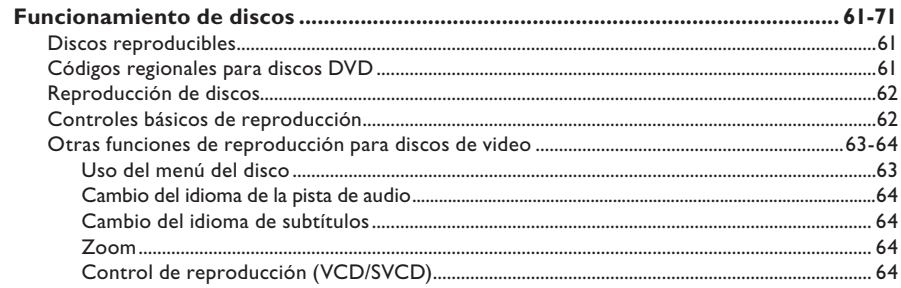

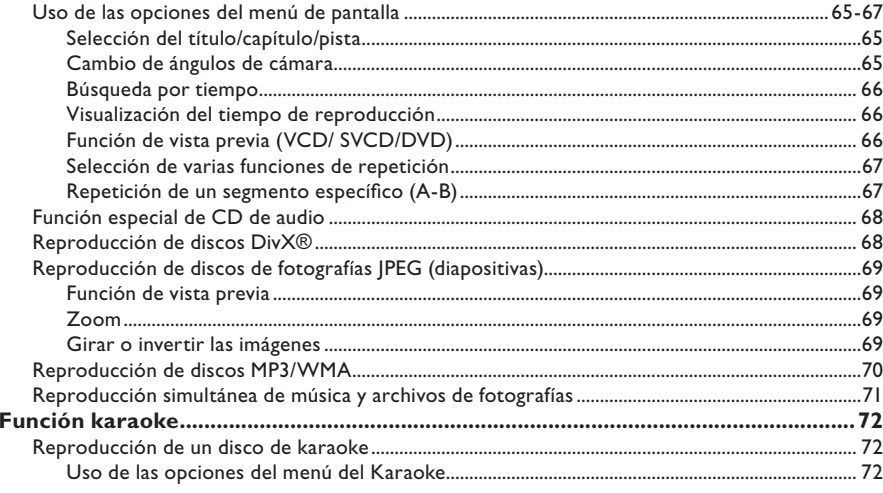

# Reproducción USB

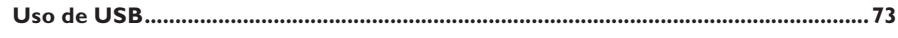

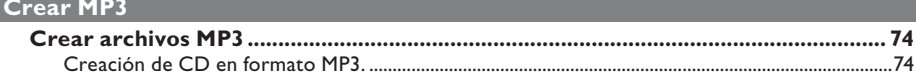

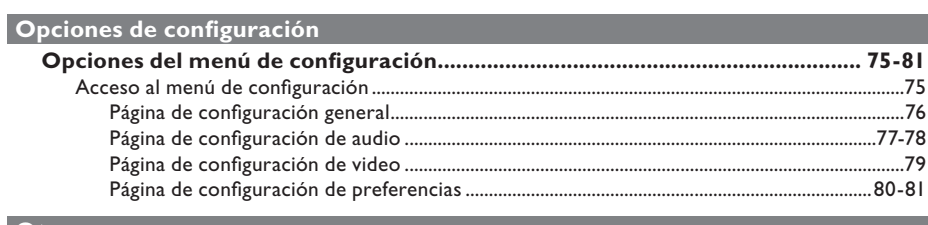

# Otros

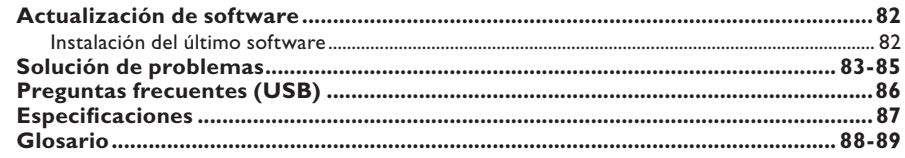

#### **ADVERTENCIA:**

**La unidad no contiene piezas que puedan ser reparadas por el usuario. Las tareas de reparación y mantenimiento deben ser llevadas a cabo por personal calificado.** 

# **Precauciones de instalación**

#### **Manipulación adecuada**

Para evitar que la unidad se raye, antes de apoyarla sobre una superficie plana cubra siempre la parte frontal con un paño.

#### **Ubicación del equipo**

– Coloque la unidad sobre una superficie plana, rígida y estable. No la apoye sobre un tapete.

– No coloque la unidad sobre otro equipo que emita calor (por ejemplo, un receptor o amplificador).

– No coloque ningún objeto debajo de la unidad (como revistas o CDs).

– Instale la unidad cerca de la toma de CA para permitir un fácil acceso al tomacorriente.

#### **Espacio de ventilación**

– Para evitar el sobrecalentamiento de la unidad, colóquela en un lugar que cuente con ventilación adecuada y deje un espacio libre de al menos 10 cm (4") desde la parte posterior y superior de la unidad, y de 5 cm (2") hacia la derecha e izquierda del equipo.

#### **Evite la exposición a altas temperaturas, humedad, agua y polvo.**

– No exponga la unidad a goteras o salpicaduras.

– No apoye sobre el equipo ningún objeto o elemento que pueda provocarle daños (como objetos con contenido líquido o velas encendidas).

# **Aviso de derechos de propiedad intelectual**

La realización de copias no autorizadas de material protegido, como programas informáticos, archivos, emisiones y grabaciones de sonido, puede infringir los derechos de autor y constituir un delito. Esta unidad no debe utilizarse con esos fines.

# **Accesorios incluidos**

- 1 control remoto con baterías
- 1 cable de audio/ video (amarillo/ blanco/ rojo)
- 1 cable de alimentación

# **Limpieza de discos**

#### **PRECAUCIÓN:**

Los discos pueden dañarse. No utilice solventes como bencina, diluyentes, limpiadores comerciales o aerosoles antiestáticos para la limpieza de los discos.

Limpie el disco con un paño de microfibra, desde el centro hacia los bordes, con movimientos en línea recta.

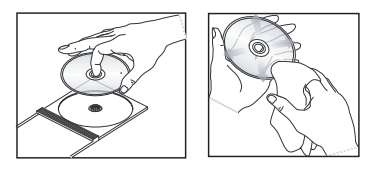

# **Información sobre reciclado**

Este manual del usuario está impreso en papel no contaminante. La unidad contiene gran cantidad de material reciclable. Para desechar un equipo, llévelo a un centro de reciclado. Siga las normas locales sobre eliminación de materiales de embalaje, baterías agotadas y equipos anteriores.

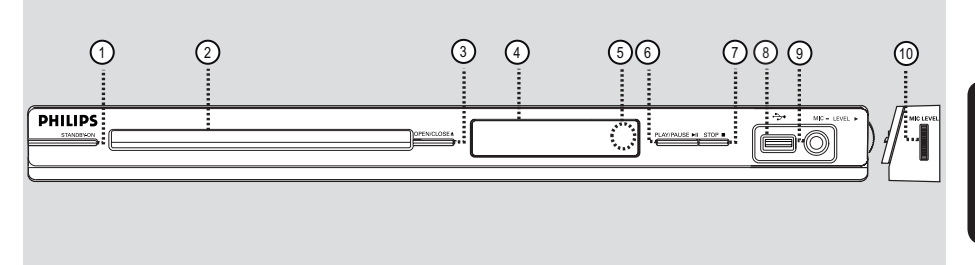

# $(1)$  **STANDBY-ON**

– Enciende la unidad o activa el modo de espera normal.

#### b **Bandeja de discos**

#### **(3) OPEN/CLOSE ≜**

Permite abrir o cerrar la bandeja de discos.

#### d **Panel de pantalla**

– Muestra información acerca del estado actual de la unidad.

#### e **Sensor infrarrojo**

– Apunte el control remoto hacia este sensor.

### **6** PLAY/PAUSE **III**

Permite iniciar o hacer una pausa en la reproducción.

#### $(7)$  STOP  $\blacksquare$

Detiene la reproducción.

#### h (USB) **Conector**

– Entrada para unidad USB Flash o cámara digital.

\* Algunas marcas y modelos de cámaras digitales no son compatibles.

#### **9 MIC**

- Para conexión de micrófono.
- **(10) MIC LEVEL (Nivel de MIC)**
- Control de volumen del micrófono.

# **Control remoto**

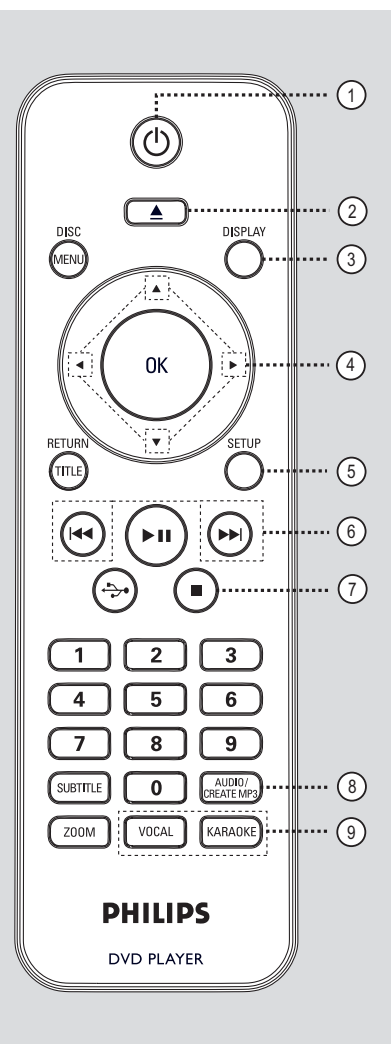

- $(1)$   $($  $)$  (Modo de espera encendido)
- Enciende la unidad o activa el modo de espera normal.
- $(2)$   $\triangle$  (Abrir/Cerrar)
- Permite abrir o cerrar la bandeja de discos.

#### **(3) DISPLAY**

– Muestra el estado actual o la información del disco.

## $\left(4\right)$   $\triangle$   $\blacktriangledown$   $\blacktriangle$   $\blacktriangleright$

- ▲ V: Botones del cursor que permiten desplazarse hacia arriba o abajo y avanzar o retroceder lentamente.
- : Botones del cursor que permiten desplazarse hacia la izquierda o la derecha y avanzar o retroceder rápidamente.

#### e **SETUP**

- Permite ingresar o salir del menú de configuración del disco.
- $\binom{6}{6}$  **K4** /  $\blacktriangleright$  **A** (Anterior/Siguiente)
- Pasa al título, capítulo o pista anterior o siguiente.
- Mantenga presionado este botón para avanzar o retroceder rápidamente.

#### $\overline{Q}$   $\blacksquare$  (Detener)

Detiene la reproducción.

#### **(8) AUDIO/CREATE MP3**

- Selecciona un idioma o canal de audio.
- Permite acceder al menú de creación de MP3.

#### i **VOCAL**

Permite elegir un canal de audio o el modo karaoke.

#### **KARAOKE**

– Alterna entre 'MIC', 'Vol', 'Eco', 'Tono' y 'Partitura de karaoke'.

# **Control remoto (continuación)**

# $\circledR$  DISC MENU

- Permite entrar y salir del control del menú del disco.
- En VCD 2.0 y SVCD, enciende o apaga el modo de control de reproducción.
- **(11)** OK
- Confirma una entrada o selección.

#### l **RETURN/TITLE**

- Regresa al menú anterior o muestra el menú de títulos.
- **13 II** (Reproducir/Pausa)
- Permite iniciar o hacer una pausa en la reproducción.
- $\overrightarrow{(14)} \leftrightarrow$  (USB)
- Permite pasar al modo USB y ver el contenido del dispositivo USB.

#### o **Teclado numérico de 0 a 9**

Permite seleccionar el número de pista o título del disco.

### p **SUBTITLE**

– Selecciona el idioma de subtítulos de un DVD.

## q **ZOOM**

– Acerca la imagen en la TV.

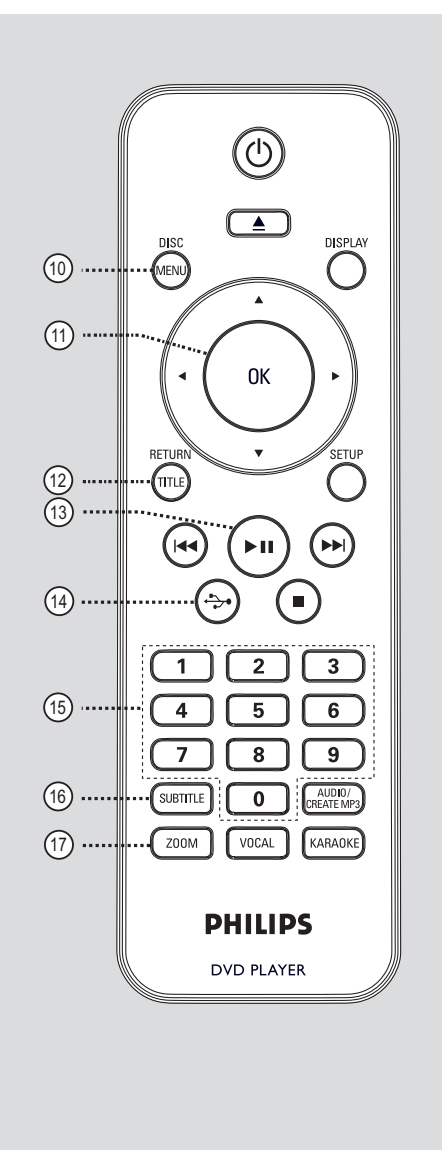

## **Uso del control remoto**

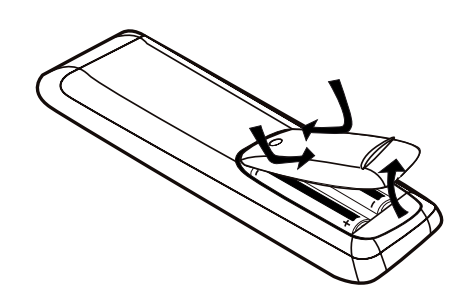

**PRECAUCIÓN:** 

**– Retire las baterías cuando están agotadas o en caso de no utilizar el control remoto durante un período prolongado.** 

**– No mezcle las baterías (baterías usadas y nuevas, de carbón y alcalinas, etc.).** 

**– Las baterías contienen sustancias químicas y deben desecharse adecuadamente.**

Abra el compartimento de las baterías.

**2** Introduzca dos baterías de tipo R03 o AAA de acuerdo con las indicaciones  $(+-)$  que aparecen dentro del compartimento.

<sup>3</sup> Cierre la tapa.

4 Apunte el control remoto directamente al sensor remoto (infrarrojo) del panel frontal.

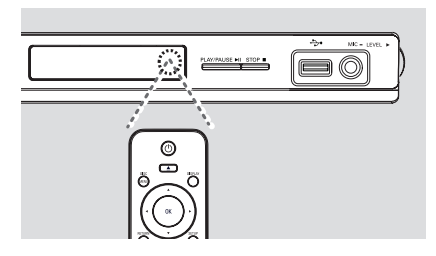

#### **Nota:**

No coloque objetos entre el control remoto y la unidad mientras la utiliza.

E Seleccione la función deseada (por ejemplo,  $\blacktriangleright$ II).

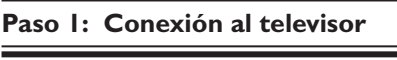

Esta conexión le permite visualizar la reproducción de video en la unidad. Sólo debe elegir **una** de las siguientes opciones para realizar la conexión de video.

- Para televisores estándar, siga la opción 1.
- Para televisores con escaneo progresivo, siga la opción 2.

**Opción 1: Uso de conectores de video compuesto (CVBS)**

Puede conectar esta unidad a un televisor con el cable de video compuesto y obtener una óptima calidad de imagen.

 Conecte los cables de audio y video (incluidos) desde las salidas **TV OUT** y **AUDIO OUT L/R** de esta unidad a la entrada de video (de color amarillo) y de audio (rojo/ blanco) del televisor.

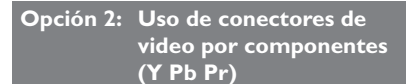

Puede conectar esta unidad a un televisor con los cables de video por componentes y obtener una calidad de imagen superior. La calidad de video de escaneo progresivo únicamente se encuentra disponible si utiliza una conexión Y Pb Pr y cuenta con un televisor con sistema de escaneo progresivo,

- A Conecte los cables de video por componentes (rojo/ azul/ verde, no incluidos) desde las salidas **Y Pb Pr** de la unidad a las correspondientes entradas de video por componentes (etiquetadas como Y Pb/Cb Pr/Cr o YUV) del televisor.
- **2** Conecte los cables de audio y video (incluidos) desde la salida **AUDIO OUT L/R** de esta unidad a la entrada de audio (de color rojo/ blanco) del televisor. No conecte el cable de video de color amarillo.
- **B** Consulte la sección 'Introducción -Configuración de la función de escaneo progresivo' para obtener más información sobre cómo configurar esta función.

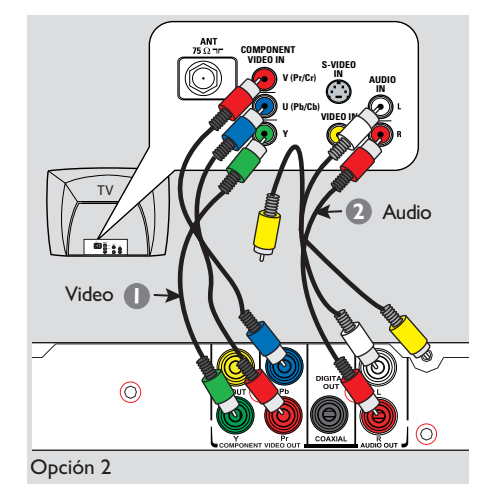

**Español**

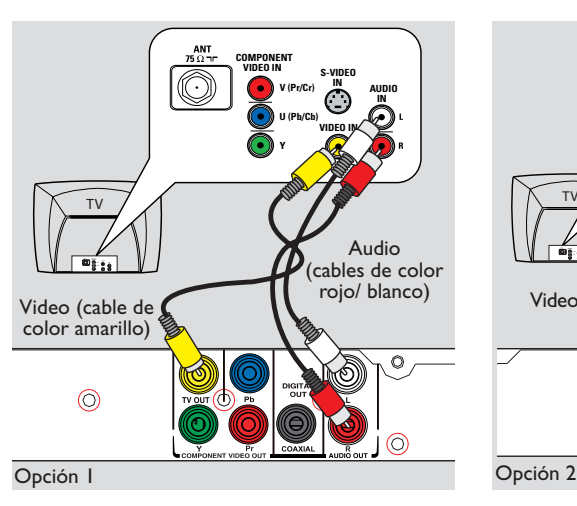

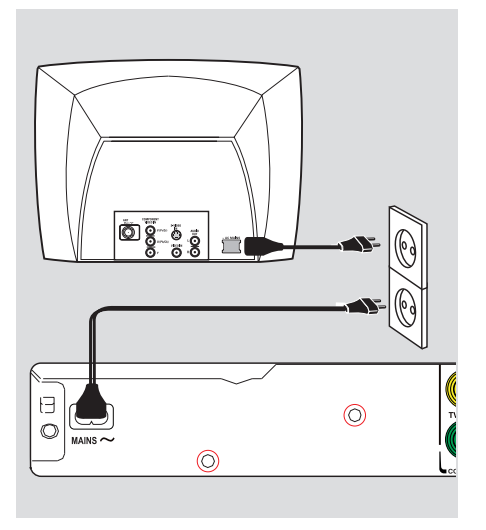

# **Paso 2: Conexión del cable de alimentación eléctrica**

**Una vez que haya realizado todas las conexiones correctamente, conecte el cable de alimentación de CA en el tomacorriente.** 

No realice conexiones ni las modifique mientras la unidad recibe alimentación eléctrica.

*Indicaciones útiles:* 

*– Consulte la placa ubicada en la parte posterior o inferior del producto para obtener información sobre su identificación y las clasificaciones de alimentación eléctrica.* 

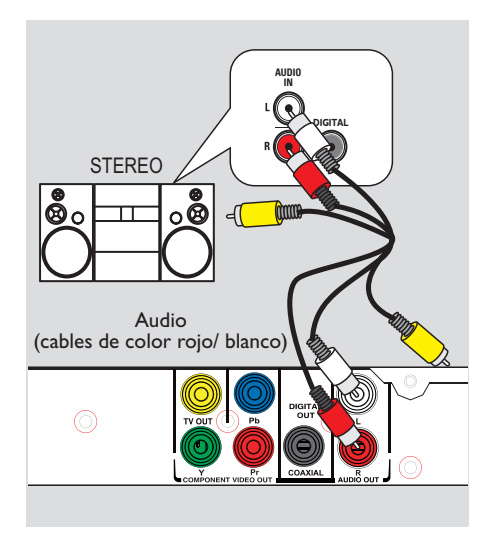

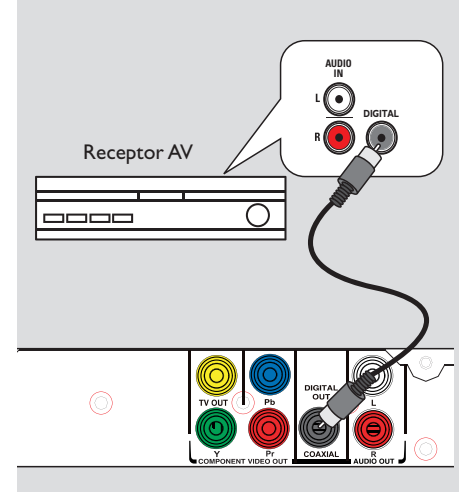

# **Conexión a un sistema estéreo analógico**

Puede conectar la unidad a un sistema estéreo de dos canales (por ejemplo, un minisistema o receptor analógico) para disfrutar del sonido estéreo.

- A Conecte los cables de audio y video (incluidos) desde la salida **AUDIO OUT L/R** de esta unidad a la entrada de audio (de color rojo/ blanco) del dispositivo que desea conectar. No conecte el cable de video de color amarillo.
- **D** Para obtener más información sobre la conexión de video, consulte la sección 'Conexiones básicas - Paso 1: Conexión al televisor'.

#### *Indicaciones útiles:*

*– Consulte la sección 'Opciones del menú de configuración - Página de configuración de audio' para obtener una óptima configuración de audio.* 

# **Conexión a un receptor/ amplificador AV digital**

Puede conectar la unidad a un receptor/ amplificador AV para disfrutar de la calidad del sonido.

- A Conecte un cable coaxial (no incluido) entre la salida **COAXIAL DIGITAL OUT** de la unidad y la entrada coaxial digital del dispositivo conectado.
- **2** Para obtener más información sobre la conexión de video, consulte la sección 'Conexiones básicas - Paso 1: Conexión al televisor'.

#### *Indicaciones útiles:*

*– Defina la configuración de salida de audio digital apropiada. De lo contrario, es posible que no se escuche el sonido o se produzcan interferencias. Para obtener más información, consulte la sección 'Opciones del menú de configuración - Página de configuración de audio - Configuración de audio digital'.* 

# **Búsqueda del canal de visualización correcto**

- **A** Presione  $($ <sup>b</sup> para encender la unidad.
- **2** Encienda el televisor y seleccione el canal de entrada de video correspondiente. Verá la pantalla con fondo azul del DVD.
	- $\rightarrow$  Puede ir al canal más bajo del televisor y, a continuación, presionar el botón para bajar de canal del control remoto del televisor hasta ver el canal de entrada de video.
	- $\rightarrow$  Puede presionar varias veces el botón  $\rightarrow$ del control remoto del televisor.
	- $\rightarrow$  Por lo general, este canal se encuentra entre los más bajos y los más altos, y es posible que tenga el nombre FRONT, A/V IN, VIDEO, etc.
	- $\rightarrow$  Consulte el manual del usuario del televisor para seleccionar la entrada correcta.
- C Si utiliza un dispositivo externo (como un sistema de audio o un receptor), enciéndalo y seleccione la fuente de entrada adecuada para esta unidad. Consulte el manual del usuario del dispositivo para obtener más información.

# **Configuración de las preferencias de idioma**

Las opciones de idioma varían según el país o la región, y es posible que no coincidan con las ilustraciones que aparecen en el manual del usuario.

#### **Idioma de menú en pantalla (OSD)**

Seleccione esta opción para cambiar el idioma del menú que aparece en la pantalla de esta unidad.

El idioma no se modificará una vez que lo haya configurado.

A Presione **SETUP** en el control remoto. è Aparecerá la { **Página configuración general** }.

 $\bullet$  Utilice los botones  $\blacktriangle\blacktriangledown$  para seleccionar la opción { **IDIOMA MENÚS** } y presione .

> **BLOQUEO DISCO IDIOMA MENÚS ENGLISH DORMIR ESPAÑOL VOL PORTUGUÊS Modo espera aut. CÓD VAS DivX(R) Página configuración general**

C Seleccione un idioma y presione **OK** para confirmarlo.

**Idioma de audio, subtítulos y menús de disco para la reproducción de DVD**

Puede seleccionar la configuración de idioma preferido para la reproducción de DVD. Si el idioma seleccionado no está disponible, se utilizará el idioma predeterminado del disco.

**A** Presione **d** dos veces para detener la reproducción (si corresponde) y, a continuación, presione **SETUP**.

- $2$  Presione  $\blacktriangleright$  varias veces para seleccionar la opción { **Página preferencias** }.
- **C** Utilice los botones **A** ▼ para seleccionar una de las siguientes opciones y presione  $\blacktriangleright$ .

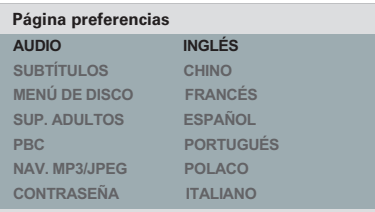

# { **AUDIO** }

Seleccione esta opción para cambiar el idioma de la pista de audio del disco.

# { **SUBTÍTULOS** }

Seleccione esta opción para cambiar el idioma de los subtítulos.

# { **MENÚ DE DISCO** }

Seleccione esta opción para cambiar el idioma del menú del disco.

 $\triangle$  Utilice los botones  $\triangle \blacktriangledown$  para seleccionar un idioma y presione **OK** para confirmarlo.

**Si el idioma deseado no figura en la lista, seleccione la opción { OTROS }.** A continuación, utilice el **teclado numérico de 0 a 9** del control remoto para introducir el código de idioma de cuatro dígitos 'XXXX' (consulte la sección 'Language Code' (Código de idiomas)) y presione **OK**.

E Repita los pasos C a D para configurar otros parámetros de idioma.

# **Configuración de la función de escaneo progresivo**

*(sólo para un TV con escaneo progresivo)*  El escaneo progresivo muestra el doble del número de cuadros por segundo que el escaneo entrelazado (sistema de TV convencional). Con casi el doble del número de líneas, el escaneo progresivo ofrece una resolución de imagen y calidad superiores.

#### **Procedimientos preliminares...**

– Asegúrese de haber conectado la unidad a un televisor con escaneo progresivo (consulte "Opción 2: Utilización de conectores de video por componentes (Y Pb Pr)").

A Encienda el televisor y seleccione el canal predeterminado para esta unidad.  $\rightarrow$  Verifique que el modo de escaneo progresivo del televisor esté apagado (o configurado en el modo de entrelazado). Consulte el manual del usuario del televisor.

**2** Encienda la unidad y presione **SETUP** en el control remoto.

Presione  $\blacktriangleright$  varias veces para seleccionar la opción { **PÁG. CONFIG. VÍDEO** }.

#### **PÁG. CONFIG. VÍDEO**

**TIPO TV PANTALLA TV PROGRESIVO CONFIG. IMAGEN**

 **ACTIVADO DESACT.**

 $\triangle$  Utilice los botones  $\triangle \blacktriangledown$  para seleccionar { **PROGRESIVO** } > { **ACTIVADO** } en el menú y oprima **OK** para confirmar.

E Lea el mensaje de aviso que aparece en el televisor y, a continuación, seleccione **{ OK }** en el menú y presione **OK** para confirmar la operación.

**No aparecerá ninguna imagen en el televisor hasta que no active el modo de escaneo progresivo del televisor.** 

F Active el modo de escaneo progresivo del televisor. Consulte el manual del usuario del televisor.

 $\rightarrow$  Aparecerá un mensaje en el televisor.

G Seleccione **{ OK }** en el menú y presione **OK** para confirmar la operación.

 $\rightarrow$  La configuración se habrá realizado y podrá comenzar a disfrutar de imágenes de alta calidad.

#### **Si no aparece ninguna imagen**

**A** Presione  $\triangle$  para abrir la bandeja de discos.

B Presione **'1' en el teclado numérico** del control remoto.

#### *Indicaciones útiles:*

*– Si aparece una pantalla en blanco o distorsionada, espere 15 segundos para que se ejecute la autorrecuperación.* 

*– Algunos televisores con escaneo progresivo no son totalmente compatibles con esta unidad, lo que genera una imagen anormal al reproducir un disco DVD VIDEO en el modo de escaneo progresivo. En ese caso, desactive la función de escaneo progresivo en la unidad y el televisor.* 

# **Discos reproducibles**

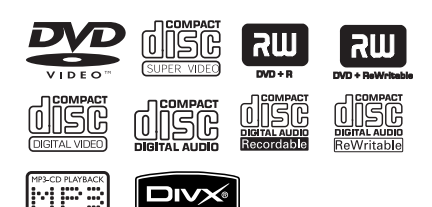

#### **Esta unidad reproduce:**

- Discos versátiles digitales (DVD)
- CDs de video (VCD)
- CDs de súper video (SVCD)
- DVD grabable (DVD±R) y regrabable (DVD±RW) finalizados
- Discos compactos de audio (CD)
- Discos MP3/ WMA
	- La extensión de los archivos debe ser '.mp3' o '.wma'
	- Formato JPEG/ISO
	- Pantalla con un máximo de 14 caracteres.
	- Frecuencias de bits compatibles; 32 – 320 kbps (MP3) 64 – 192 kbps (WMA)
- Archivos de imágenes (Kodak, JPEG) en CD-R(W)/DVD+R(W)
	- La extensión de los archivos debe ser '.JPG' y no '.JPEG.'
	- Formato JPEG/ISO
	- Sólo se pueden ver imágenes estáticas DCF estándar o imágenes JPEG.
- Archivos DivX® en CD-R(W)/DVD+R(W):
	- La extensión de los archivos debe ser '.AVI' o '.MPG'.
	- DivX® Certified
	- Compensación precisa de movimiento por cuarto de píxel (Q-pel)
	- Reproducción con compensación de movimiento global (GMC)

## **Códigos regionales para discos DVD**

Los discos y reproductores de DVD están diseñados con restricciones regionales. Antes de reproducir un disco, verifique que corresponda a la región del reproductor. El código regional de esta unidad figura en el panel posterior.

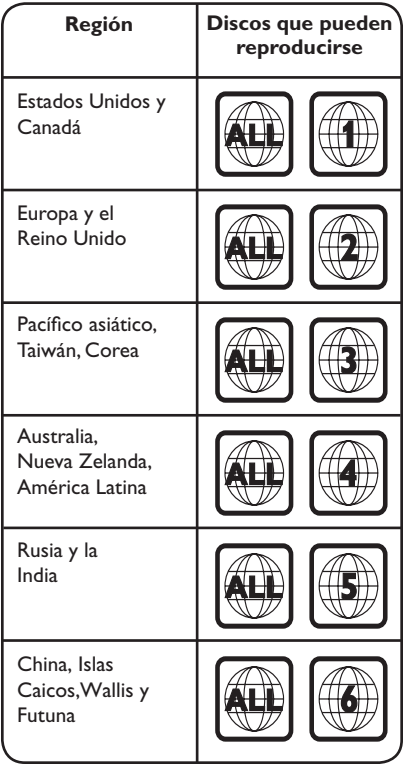

*Indicaciones útiles:* 

- *Se admiten un máximo de 10 sesiones para CD*
- *y 10 sesiones múltiples para DVD.*

*– Para sesiones múltiples de DVD-R y DVD-RW, sólo se admiten discos finalizados.* 

#### **Notas:**

**– Si al presionar un botón aparece el**   $\mathsf{icono}\ \oslash$  en el televisor, significa que la **función no se encuentra disponible en el disco actual o temporalmente.** 

**– Coloque únicamente discos en la bandeja de discos. De lo contrario, la unidad puede funcionar de forma defectuosa.**

# **Reproducción de discos**

- $\Box$  Presione  $\bigcirc$  para encender la unidad.
- 2 Encienda el televisor en el canal de visualización correspondiente a la unidad.
- $\bullet$  Presione  $\triangle$  para abrir la bandeja de discos.

4. Introduzca un disco en la bandeja y presione  $\blacktriangle$  .

 $\rightarrow$  Verifique que la etiqueta del disco esté hacia arriba.

E La reproducción se iniciará automáticamente.  $\rightarrow$  De lo contrario, presione  $\rightarrow$ II.

 $\rightarrow$  Consulte las siguientes páginas para conocer más opciones y funciones de reproducción.

#### *Indicaciones útiles:*

*– Nunca cierre la bandeja de discos manualmente.* 

*– Si tiene problemas para reproducir un disco, extráigalo y pruebe con otro. En esta unidad no pueden reproducirse discos sin el formato adecuado.* 

*– Algunos discos no pueden reproducirse en este equipo debido a su configuración y características o a las condiciones de grabación y el software de creación utilizados.* 

# **Controles básicos de reproducción**

#### **Pausa de la reproducción**

Durante la reproducción, presione **>II**.  $\rightarrow$  Para reanudar la reproducción, presione  $H<sub>u</sub>$ 

#### **Selección de otra pista, capítulo o título**

Presione  $\blacktriangleright\blacktriangleright\blacktriangleright\blacktriangleright\blacktriangleright\blacktriangleright\blacktriangleright$  o utilice el **teclado numérico de 0 a 9** para introducir el número de pista, capítulo o título.  $\rightarrow$  Si el modo de repetición de pista está activado, presione  $\blacktriangleleft$  nuevamente para reproducir la misma pista, capítulo o título.

#### **Búsqueda hacia adelante o hacia atrás (no se aplica a JPEG)**

Mantenga presionado el botón  $\blacktriangleleft$  /  $\blacktriangleright$ .  $\rightarrow$  Mientras realiza la búsqueda, oprima  $\blacktriangleleft$  /  $\blacktriangleright$ varias veces para seleccionar diferentes velocidades de búsqueda (2X, 4X, 8X, 16X o 32X).

 $\rightarrow$  Para reanudar la reproducción normal,  $presione$  $H.$ 

#### **Reproducción en modo lento (no se aplica a CD/WMA/MP3/ JPEG)**

Durante la reproducción, presione ▲ / ▼ para iniciar la reproducción lenta.

 $\rightarrow$  El sonido se anulará. Presione  $\blacktriangle$  /  $\nabla$  varias veces para seleccionar la velocidad de reproducción (1/2, 1/4, 1/8 o 1/16).

**Nota:** La reproducción en cámara lenta es posible sólo en DVD.

 $\rightarrow$  Para reanudar la reproducción normal,  $presione$  $H.$ 

#### **Detención de la reproducción**  Presione  $\blacksquare$ .

#### *Indicaciones útiles:*

*– Para discos de video, la reproducción siempre vuelve a comenzar desde el último punto de detención, aún cuando se ha expulsado el disco o la unidad se encuentra en modo de espera. Para comenzar la reproducción desde el principio, presione* . *mientras el mensaje 'Reprod desde el principio, oprima -PREV-' aparece en la pantalla. – Si la reproducción del disco se detiene durante 5 minutos aproximadamente, el protector de pantalla se iniciará de forma automática.*

**Otras funciones de reproducción para discos de video** 

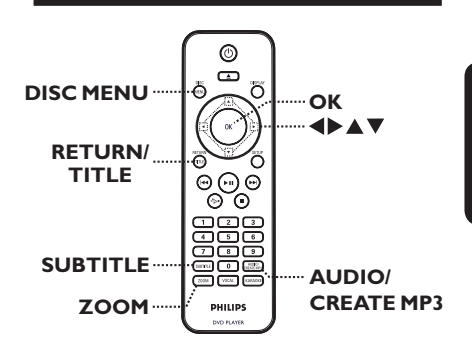

#### **Nota:**

Es posible que las opciones de funcionamiento descritas en esta sección no puedan utilizarse en determinados discos. Consulte siempre las instrucciones proporcionadas con los discos.

#### **Uso del menú del disco**

Según el disco que introduzca, aparecerá un menú en la pantalla del televisor.

#### **Para seleccionar una función o elemento de reproducción**

● Utilice los botones **AV4** o el **teclado numérico de 0 a 9** del control remoto y presione **OK** para iniciar la reproducción.

#### **Para ingresar o salir del menú**

Presione **DISC MENU** en el control remoto.

#### **Cambio del idioma de la pista de audio**

Esta operación sólo funciona en DVDs con múltiples idiomas de audio o discos VCD/ SVCD con múltiples canales de audio.

#### **Para DVD**

Presione **AUDIO/CREATE MP3** varias veces para seleccionar los idiomas de audio disponibles.

#### **Para VCD/SVCD**

Presione **AUDIO/CREATE MP3** varias veces para seleccionar los canales de audio disponibles en el disco.

#### **Cambio del idioma de subtítulos**

Esta operación funciona sólo en DVDs con múltiples idiomas de subtítulos. Puede elegir el idioma que prefiera durante la reproducción.

Presione **SUBTITLE** varias veces para seleccionar los distintos idiomas de subtítulos.

#### **Zoom**

Esta función le permite acercar y hacer un paneo de la imagen que aparece en el televisor.

- A Durante la reproducción, presione **ZOOM** varias veces para seleccionar distintos factores de zoom.
	- $\rightarrow$  La reproducción continuará.
- $\bullet$  Utilice los botones  $\blacktriangle \blacktriangledown \blacktriangle \blacktriangleright$  para desplazarse por la imagen ampliada.
- C Presione **ZOOM** varias veces para volver al tamaño original.

#### **Control de reproducción (VCD/SVCD)**

El control de reproducción (PBC) permite reproducir discos VCD/SVCD de forma interactiva, de acuerdo con el menú que aparece en la pantalla.

#### **Para VCD con función de control de reproducción (PBC) (sólo versión 2.0) y SVCD**

- **Presione DISC MENU** para activar o desactivar el modo PBC.  $\rightarrow$  Si el modo PBC está activado, el menú del PBC (si corresponde) aparecerá en el televisor.  $\rightarrow$  Si el modo PBC está desactivado, la unidad omitirá el menú del PBC y la reproducción comenzará en la primera pista.
- l Si el modo PBC está activado, presione **RETURN/TITLE** durante la reproducción para volver al menú de PBC.

*Indicaciones útiles:*

*– No utilice el teclado numérico del 0 al 9 para seleccionar una pista si el modo PBC está activo.*

# **Uso de las opciones del menú de pantalla**

La unidad puede mostrar información sobre la reproducción del disco (como el número de título o capítulo, el tiempo de reproducción transcurrido o el idioma de audio y subtítulos) y realizar una serie de operaciones sin interrumpir la reproducción.

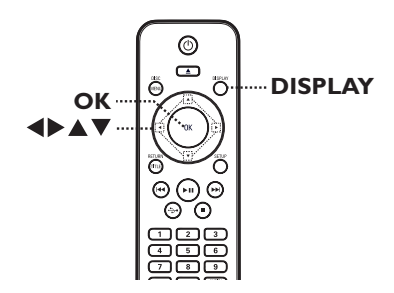

A Durante la reproducción, presione **DISPLAY** en el control remoto.

 $\rightarrow$  La información disponible sobre el disco aparecerá en el televisor.

(DVD)

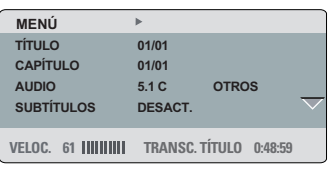

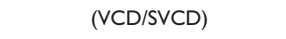

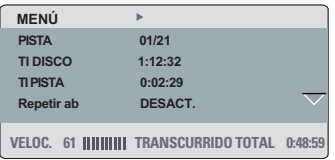

 $\bullet$  Utilice los botones  $\blacktriangle\blacktriangledown$  para visualizar la información y presione **OK** para acceder a ella. C Utilice el **teclado numérico de 0 a 9** para introducir un número/ hora o los botones ▲ v para seleccionar una opción.

#### **4** Presione OK para confirmar.

 $\rightarrow$  La reproducción cambia según el tiempo establecido o el título / capítulo / pista seleccionados.

#### **Selección del título/capítulo/pista**

Esta opción le permite ir directamente a un título o capítulo específico del disco.

- A Seleccione la opción { TÍTULO } / { CAPÍTULO } o { PISTA } en la pantalla del menú y presione  $\blacktriangleright$ .
- B Utilice el **teclado numérico de 0 a 9** para introducir un número válido. La reproducción cambiará a la función seleccionada.

#### **Cambio de ángulos de cámara**

Esta opción sólo está disponible en DVDs que contienen secuencias grabadas desde distintos ángulos de cámara. Esto le permite ver la imagen desde diferentes ángulos.

- A Seleccione la opción { ÁNG. } en el menú de pantalla y presione  $\blacktriangleright$ .
- B Utilice el **teclado numérico de 0 a 9** para introducir un número válido.

 $\rightarrow$  La reproducción cambiará al ángulo seleccionado.

# **Funcionamiento de discos (continuación)**

#### **Búsqueda por tiempo**

Esta opción permite ir directamente a un punto específico del disco actual.

A Seleccione { TIEMPO T / TIEMPO C. / TI DISCO / TI PISTA } en el menú de la pantalla y presione  $\blacktriangleright$ .

**2** Utilice el **teclado numérico de 0 a 9** para introducir el momento en que debe comenzar la reproducción (por ejemplo, 0:34:27).  $\rightarrow$  La reproducción pasará directamente al momento seleccionado.

#### **Visualización del tiempo de reproducción**

Esta opción permite ver el tiempo restante o transcurrido del disco actual.

A Seleccione la opción { CONTADOR } en el menú de pantalla y presione  $\blacktriangleright$ .

 $\rightarrow$  La información y la pantalla varían según el tipo de disco.

#### **Para DVD**

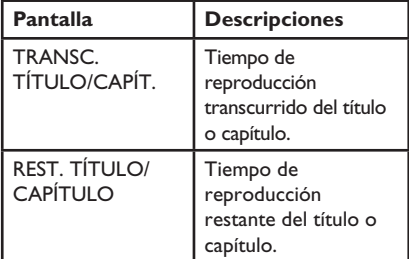

#### **Para VCD/ SVCD**

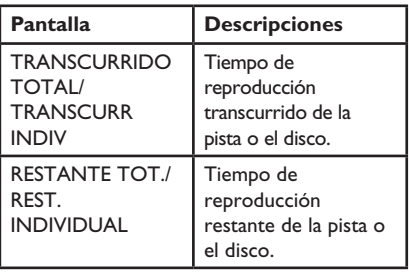

#### **Función de vista previa (VCD/ SVCD/ DVD)**

Esta función permite visualizar previamente el contenido de un disco VCD/ SVCD/DVD.

- A Seleccione la opción { VISTA PREVIA } en el menú de pantalla y presione  $\blacktriangleright$ .
	- $\rightarrow$  Aparecerá el menú de vista previa.

(DVD)

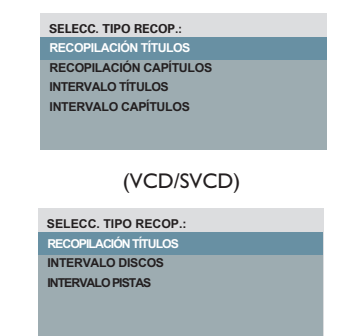

 $\bullet$  Utilice los botones  $\blacktriangle\blacktriangledown$  para seleccionar un tipo de vista previa y presione **OK**.  $\rightarrow$  En el televisor aparecerán imágenes en miniatura de cada segmento.

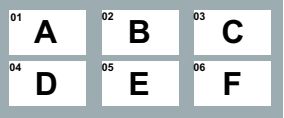

- Para volver a la página anterior o pasar a la siguiente, presione  $|\langle \rangle \rangle$
- C Utilice los botones  $\blacktriangle \blacktriangledown \blacktriangle \blacktriangleright$  para seleccionar una imagen en miniatura y presione **OK** para iniciar la reproducción desde esa imagen.

#### **Selección de varias funciones de repetición**

Esta función le permite seleccionar diferentes opciones del modo de repetición.

## **Para DVD/VCD/SVCD**

A Seleccione la opción { Repetición } en la pantalla del menú y presione  $\blacktriangleright$ .

#### DVD

- $\rightarrow$  CAPÍTULO (repetición del capítulo actual)
- $\rightarrow$  TÍTULO (repetición del título actual)
- TODO (repetición de todo el disco)
- $\rightarrow$  Desact. (para salir del modo de repetición)

#### VCD/SVCD

- $\rightarrow$  PISTA (repetición de la pista actual)
- TODO (repetición de todo el disco)
- $\rightarrow$  Desact. (para salir del modo de repetición)

#### **Para CD de audio**

**A Presione DISPLAY** varias veces para seleccionar { Desact. } y, a continuación, presione  $\blacktriangleleft$ / $\blacktriangleright$  para seleccionar el siguiente modo de repetición.

- $\rightarrow$  PISTA (repetición de la pista actual)
- TODO (repetición de todo el disco)
- $\rightarrow$  Desact. (para salir del modo de repetición)

#### **Para MP3/WMA/JPEG/DivX®**

A Cuando la reproducción se encuentre detenida presione **DISPLAY** varias veces para seleccionar el siguiente modo de repetición.

- $\rightarrow$  INDIVIDUAL (el archivo actual se repite una vez)
- $\rightarrow$  REPETIR UNO (repetición del archivo actual)
- → REPETIR CARPETA (repetición de todos los archivos de la carpeta actual)
- $\rightarrow$  CARPETA (repetición de todos los archivos dentro una carpeta)

#### **Repetición de un segmento específico (A-B)**

- A Seleccione la opción { Repetir ab } en el menú de la pantalla.
- **D** Presione OK en el punto de inicio.
- C Presione **OK** nuevamente para finalizar la repetición del segmento. → El segmento se repetirá continuamente.
- 4 Presione OK nuevamente para reanudar la reproducción normal.

*Indicaciones útiles:*

*– Sólo pueden marcarse segmentos para repetición dentro de un mismo título/pista.*

## **Función especial de CD de audio**

Esta opción consiste en una búsqueda de hora para la reproducción de CDs de audio. La reproducción se inicia directamente en la hora ingresada dentro del disco o la pista.

A Durante la reproducción, presione **DISPLAY** varias veces para alternar entre las distintas opciones para indicar una hora.

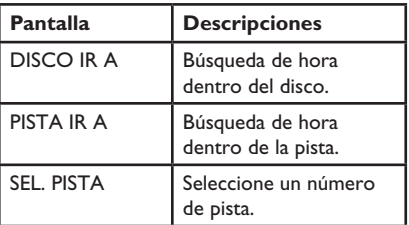

B Utilice el **teclado numérico de 0 a 9** para introducir el momento en que debe comenzar la reproducción (minutos:segundos).

 $\rightarrow$  La reproducción pasará directamente al momento seleccionado.

## **Reproducción de discos DivX®**

Esta unidad admite la reproducción de películas DivX que pueden copiarse de la computadora a un disco grabable. Para obtener más información, consulte la sección 'Opciones del menú de configuración - { Página configuración general - CóD VAS  $DivX(R)$   $\}$ '.

- **A** Introduzca un disco DivX.
- $\bullet$  Utilice los botones  $\blacktriangle\blacktriangledown$  para seleccionar el archivo que desea reproducir.
- **B** Presione **OK** para iniciar la reproducción.

Durante la reproducción:

- Si el disco DivX tiene subtítulos en varios idiomas, puede presionar **SUBTITLE** en el control remoto para cambiar el idioma de los subtítulos.
- Si el disco DivX tiene distintas pistas de audio, puede presionar **AUDIO/CREATE MP3** en el control remoto para cambiar la transmisión de audio.

*Indicaciones útiles:* 

*– Se admiten los archivos de subtítulos con las extensiones .srt, .smi, .sub, .ssa y .txt, aunque no figuran en el menú de navegación.* 

*– El nombre de archivo de subtítulos (.sub) debe guardarse con el mismo nombre del archivo de la película (.avi). en la misma carpeta.* 

## **Reproducción de discos de fotografías JPEG (diapositivas)**

#### **Procedimientos preliminares...**

Encienda el televisor y seleccione el canal de entrada de video correspondiente. Para obtener más información, consulte la sección 'Búsqueda del canal de visualización correcto'.

**Cargue un CD de fotografías (Kodak Picture** CD, JPEG).

 El menú de la imagen aparecerá en el televisor.

 $\rightarrow$  Si utiliza discos Kodak, la presentación de diapositivas comenzará automáticamente. Presione >II para iniciar la reproducción de diapositivas.

Durante la reproducción de diapositivas:

- Presione u para hacer una pausa o reanudar la reproducción.
- Presione ./ M= para reproducir otro archivo de la carpeta.

#### *Indicaciones útiles:*

*– La visualización del contenido del CD puede requerir más tiempo, de acuerdo con la cantidad de música o imágenes que haya en el disco.*

#### **Formatos de archivo admitidos:**

– La extensión de archivo debe ser '\*.JPG' y no '\*.JPEG'.

– Esta unidad sólo puede mostrar imágenes de cámaras digitales con formato JPEG-EXIF, habitual en este tipo de cámaras, No puede mostrar archivos JPEG con movimiento ni imágenes en formatos que no sean JPEG, como tampoco clips de sonido asociados a imágenes.

#### **Función de vista previa**

A Durante la reproducción, presione **DISPLAY**.  $\rightarrow$  Aparecerán en el televisor 12 imágenes en miniatura.

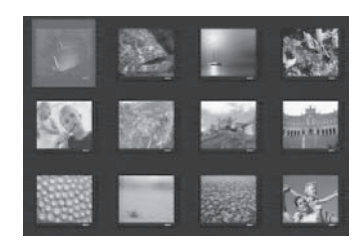

- **2** Presione  $\blacktriangleleft$  /  $\blacktriangleright$  para ver las imágenes de la página anterior o siguiente.
- C Utilice los botones  $\blacktriangle \blacktriangledown \blacktriangle \blacktriangleright$  para seleccionar una de las imágenes y presione **OK** para iniciar la reproducción.
- **4** Presione **DISC MENU** para volver al menú del CD de imágenes.

#### **Zoom**

- A Durante la reproducción, presione **ZOOM** varias veces para seleccionar los distintos tipos de zoom.
- $\bullet$  Utilice los botones  $\blacktriangle \blacktriangledown \blacktriangle \blacktriangleright$  para desplazarse por la imagen ampliada.

**Girar o invertir las imágenes**

Durante la reproducción, utilice los botones **AV < >** para girar o invertir las imágenes en el televisor.

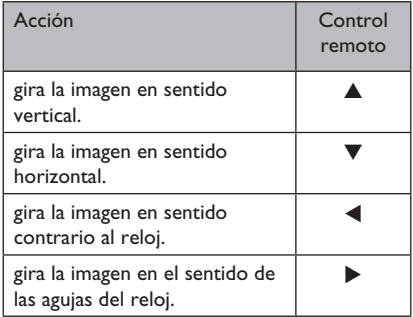

# **Reproducción de discos MP3/ WMA**

La unidad reproduce la mayoría de los archivos MP3 y WMA grabados en un CD comercial o disco grabable.

#### **Procedimientos preliminares...**

Encienda el televisor y seleccione el canal de entrada de video correspondiente. Para obtener más información, consulte la sección 'Búsqueda del canal de visualización correcto'.

**A** Introduzca un disco MP3/ WMA.

 $\rightarrow$  La lectura del disco puede exceder los 30 segundos debido a la complejidad de la configuración de los directorios o los archivos.  $\rightarrow$  El menú del disco aparecerá en la pantalla del televisor.

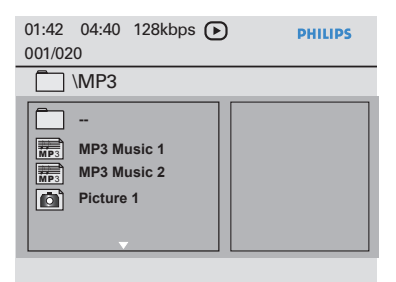

- $2$  Utilice los botones  $\blacktriangle \blacktriangledown$  para seleccionar una carpeta y presione **OK** para abrirla.
- C Utilice los botones  $\blacktriangle \blacktriangledown$  para seleccionar un archivo y presione **OK** para iniciar la reproducción.

 $\rightarrow$  La reproducción comenzará a partir del archivo seleccionado y continuará hasta el final de la carpeta.

Durante la reproducción:

- Presione  $\blacktriangleleft$  /  $\blacktriangleright$  para reproducir otro archivo de la carpeta actual.
- Presione  $\blacktriangleleft$ /  $\blacktriangleright$  varias veces para avanzar o retroceder rápidamente.
- Si desea seleccionar otra carpeta del disco actual, utilice los botones  $\blacktriangle \blacktriangledown$  para desplazarse hacia atrás hasta llegar al menú raíz.

 $\Box$  Para detener la reproducción, presione $\blacksquare$ .

#### *Indicaciones útiles:*

*– Puede visualizar o pasar por alto carpetas mientras carga un disco MP3/JPEG. Presione SETUP y a continuación ingrese en { Preferencias > NAV. MP3/JPEG }.* 

*– Es normal detectar 'omisiones' esporádicas al escuchar discos MP3 o WMA, ocasionadas por la poca claridad del contenido digital durante la descarga de Internet.* 

-

## **Reproducción simultánea de música y archivos de fotografías**

Puede crear una secuencia de diapositivas con música si el disco contiene archivos de música MP3 o WMA y archivos de imágenes JPEG.

- A Cargue un disco que contenga música en MP3/ WMA y archivos de imagen JPEG.
- $\bullet$  Utilice los botones  $\blacktriangle \blacktriangledown$  para seleccionar un archivo MP3/WMA del menú del disco y presione **OK** para iniciar la reproducción.
- C Durante la reproducción de MP3/WMA, utilice los botones  $\blacktriangle \blacktriangledown$  para seleccionar un archivo JPEG del menú del disco y presione **OK**. La reproducción de diapositivas comenzará y continuará hasta el final de la carpeta de fotografías o álbum.
- 4. Para detener la reproducción simultánea, presione varias veces hasta que la música se detenga.

*Indicaciones útiles:*

*– Es posible que algunos archivos de discos Kodak o JPEG se distorsionen durante la reproducción debido a la configuración o a las características del disco.*

*– Durante la reproducción simultánea, no están disponibles ni el avance y retroceso rápidos ni el avance lento.*

# **Reproducción de un disco de karaoke**

#### **Procedimientos preliminares...**

Encienda el televisor y seleccione el canal de entrada de video correspondiente. Presione AV, VIDEO, SELECT o el botón + en su control remoto hasta que vea el fondo azul del DVD.

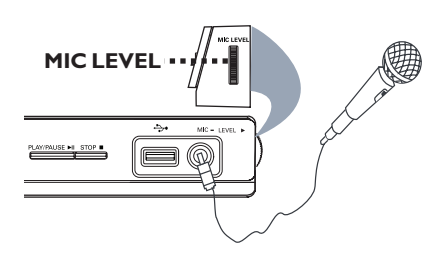

- A Conecte un micrófono (no incluido) a la toma **MIC** en el panel frontal de la unidad.
- 2 Cargue un disco de karaoke.
- Si aparece el menú del disco, utilice los botones  $\blacktriangle \blacktriangledown \blacktriangle \blacktriangleright$  para realizar su selección y presione **OK** para iniciar la reproducción.
- C Presione varias veces **KARAOKE** en el control remoto para seleccionar { MIC ACTIVADO/ DESACT. }.  $\rightarrow$  Utilice los botones  $\blacktriangleleft$  para { ACTIVADO } o { DESACT. } el micrófono.
- 4. Ajuste el volumen del micrófono con el controlador de volumen **MIC LEVEL** que se encuentra al costado del panel.
- **E** Presione **VOCAL** varias veces para alternar entre los diferentes modos de audio. → Puede desactivar el modo de voz o cambiar el modo de audio del disco de karaoke.  $\rightarrow$  Ya puede disfrutar del karaoke.

#### *Indicaciones útiles:*

*– Antes de conectar el micrófono, ajuste su nivel al mínimo para evitar pitidos.*

#### **Uso de las opciones del menú del Karaoke**

**A Presione KARAOKE** varias veces en el control remoto para ingresar al menú del karaoke.

#### { **MIC** }

 $-$  Utilice los botones  $\blacktriangleleft$  para { ACTIVADO } o { DESACT. } el micrófono.

#### { **Vol** }

 $-$  Utilice los botones  $\blacklozenge$  para ajustar el nivel de voz entre  $0 \sim 20$ . Seleccione { 0 } para el tono más bajo y { 20 } para el más alto.

#### { **Eco** }

 $-$  Utilice los botones  $\blacklozenge$  para ajustar el nivel de eco entre  $0 \sim 20$ .

#### { **Tono** }

Utilice los botones <>>
> **D**<br/>ara ajustar el nivel de inflexión de la voz entre -16 ~ y +16.

#### { **Partitura de karaoke** }

Utilice los botones  $\blacklozenge$  para seleccionar los tipos de puntuación: { DESACT. } , { Básico }, { Intermedio } o { Avanzado }.

**Nota:** Si anota 30 puntos o más al final de la canción, la puntuación aparecerá en la pantalla del televisor. Presione **OK** para salir de la puntuación y reanudar la sesión de Karaoke.

#### *Indicaciones útiles:*

*– La función de puntuación de karaoke sólo está disponible para discos de DVD y VCD.*

Puede reproducir o visualizar la información de los archivos (JPEG, MP3, WMA o DivX®) en el dispositivo USB Flash. Sin embargo, no se pueden modificar ni copiar los datos de los archivos.

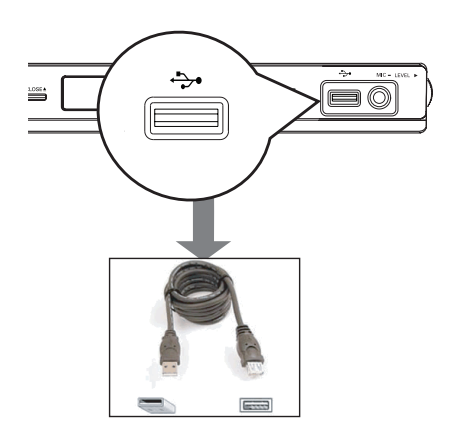

- A Conecte el dispositivo USB Flash directamente a la toma  $\leftrightarrow$  de la unidad.
- <sup>2</sup> Cuando se detecta el dispositivo, aparece un mensaje en el televisor.
- <sup>3</sup> Presione <sup>+</sup>→ en el control remoto para acceder a los datos del dispositivo.
- $\triangle$  Utilice los botones  $\triangle \blacktriangledown$  para seleccionar un archivo y presione **OK** para iniciar la reproducción.
- **Para obtener más información, consulte** 'Reproducción de discos DivX®', 'Reproducción de discos de fotografías JPEG (diapositivas)' o 'Reproducción de discos MP3/ WMA'.
- $\Box$  Presione  $\Box$  para detener la reproducción.
- $\bullet$  Presione  $\leftrightarrow$  en el control remoto para salir del menú y pasar al modo de disco. A continuación podrá extraer el dispositivo

USB.

#### *Indicaciones útiles:*

*– El puerto USB no admite la conexión de otros dispositivos USB, salvo las unidades flash USB.*

*– La unidad admite un máximo de 300 carpetas y 648 archivos.*

*– Si el dispositivo USB no puede conectarse en la entrada correspondiente, será necesario utilizar un cable de extensión USB (no incluido).*

*– No pueden reproducirse archivos con protección contra copias.*

**Creación de CD en formato MP3**

Esta función le permite convertir las pistas de audio de un CD a formato MP3. Los archivos MP3 creados se guardaron correctamente en su dispositivo USB.

- **A** Conecte el dispositivo USB Flash directamente a la toma  $\leftrightarrow$  de la unidad.
- 2 Cargue un CD de audio.
- C Durante la reproducción, presione **AUDIO/ CREATE MP3** en el control remoto.
- 4 Lea el mensaje que aparece en el televisor, seleccione { **SÍ** } en el menú y presione **OK** para confirmar.
	- $\rightarrow$  Se abrirá el menú Crear MP3.

 Si el dispositivo USB está lleno, aparecerá un mensaje de advertencia.

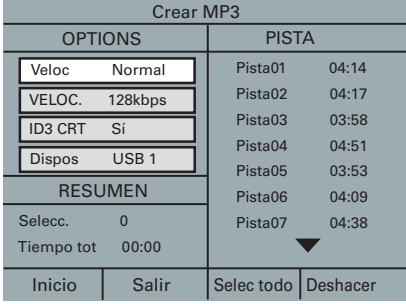

E Elija sus preferencias en la creación de archivos MP3 en la sección { **OPTIONS** } del menú y presione **OK**.

#### { **Veloc** }

Seleccione la velocidad de creación.

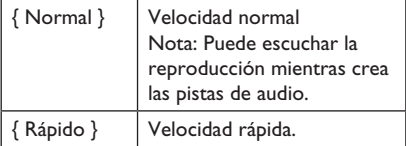

{ **VELOC.** } (velocidad en bps) Seleccione la velocidad de creación. La velocidad predeterminada es de 128 kbps.

#### { **ID3 CRT** }

Crear información de ID3.

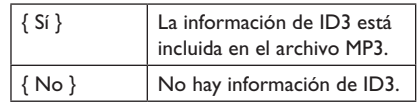

#### { **Dispos** }

Los archivos MP3 creados se guardarán en este dispositivo USB.

- F Desplácese hasta la opción { **PISTA** } del menú y utilice los botones  $\blacktriangle \blacktriangledown$  para seleccionar la pista que desea crear. A continuación, presione **OK**.
- Para seleccionar todas las pistas, elija la opción { **Selec todo** } en el menú y presione **OK**.
- Para cancelar la selección de todas las pistas, elija la opción { **Deshacer** } en el menú y presione **OK**.
- G Para comenzar con la creación de las pistas, seleccione { **Inicio** } en el menú y presione **OK**.
	- Se abrirá el menú de proceso de creación. Si el dispositivo USB está lleno, aparecerá un mensaje de advertencia.

 $\rightarrow$  Se creará automáticamente una carpeta nueva en el dispositivo USB para almacenar todos los archivos de MP3 nuevos.

**Nota:** si presiona uno de los botones que se encuentran en el panel frontal o en el control

- remoto ( **STANDBY-ON**, **STOP**Ç, **OPEN/CLOSE ▲, ①, ▲, ■, AUDIO/ CREATE MP3** o **OK**) durante el proceso de creación, el mensaje '¿Desea interrumpir la creación de MP3?' aparecerá en la pantalla. Seleccione { **CANCELAR** } para continuar con el proceso de creación.
- H Para salir del menú, seleccione { **Salir** } en el menú y presione **OK**.

*Indicaciones útiles:* 

*– Los DTS CD y los CD protegidos contra copia no pueden crearse en formato MP3.*

*– Los dispositivos USB protegidos contra escritura o con contraseña no se pueden usar para almacenar archivos MP3.* 

# **Acceso al menú de configuración**

Puede modificar la configuración de esta unidad para adaptarla a sus necesidades.

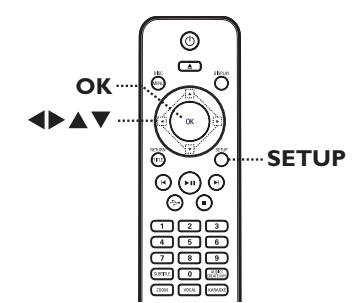

- A Presione **SETUP** en el control remoto.  $\rightarrow$  Aparecerá el menú de configuración.
- **2** Utilice los botones **ID** para seleccionar una de las opciones del menú de configuración y presione **OK**.
- $\bullet$  Si no puede acceder a { Página preferencias }, presione **SETUP** para salir del menú. A continuación, oprima dos veces antes de volver a presionar **SETUP**.
- **€** Utilice los botones  $\blacktriangle$  **V** para seleccionar una opción de configuración y presione  $\triangleright$  para acceder a esa opción.

4. Seleccione el valor de configuración que desea modificar y presione **OK** para confirmarlo y volver al elemento previamente seleccionado.  $\rightarrow$  Las páginas que figuran a continuación ofrecen instrucciones y explicaciones acerca de las distintas opciones disponibles.  $\rightarrow$  Si una opción del menú está atenuada, significa que no está disponible o no puede modificarse en el estado actual.

E Para salir, presione **SETUP**.

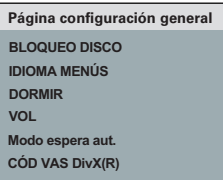

Consulte la sección 'Página de configuración general' en este capítulo.

#### **PÁG. CONFIG. AUDIO**

**SALIDA ANALÓGICA CONFIG. AUDIO DIGITAL MODO SONIDO Aum. res. CD MODO NOCTURNO**

Consulte la sección 'Página de configuración de audio' en este capítulo.

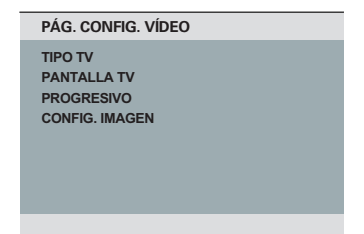

Consulte la sección 'Página de configuración de video' en este capítulo.

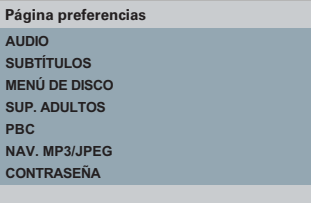

Consulte la sección 'Página de preferencias' en este capítulo.

# **Página de configuración general**

(las opciones subrayadas corresponden a los valores de configuración predeterminados de fábrica)

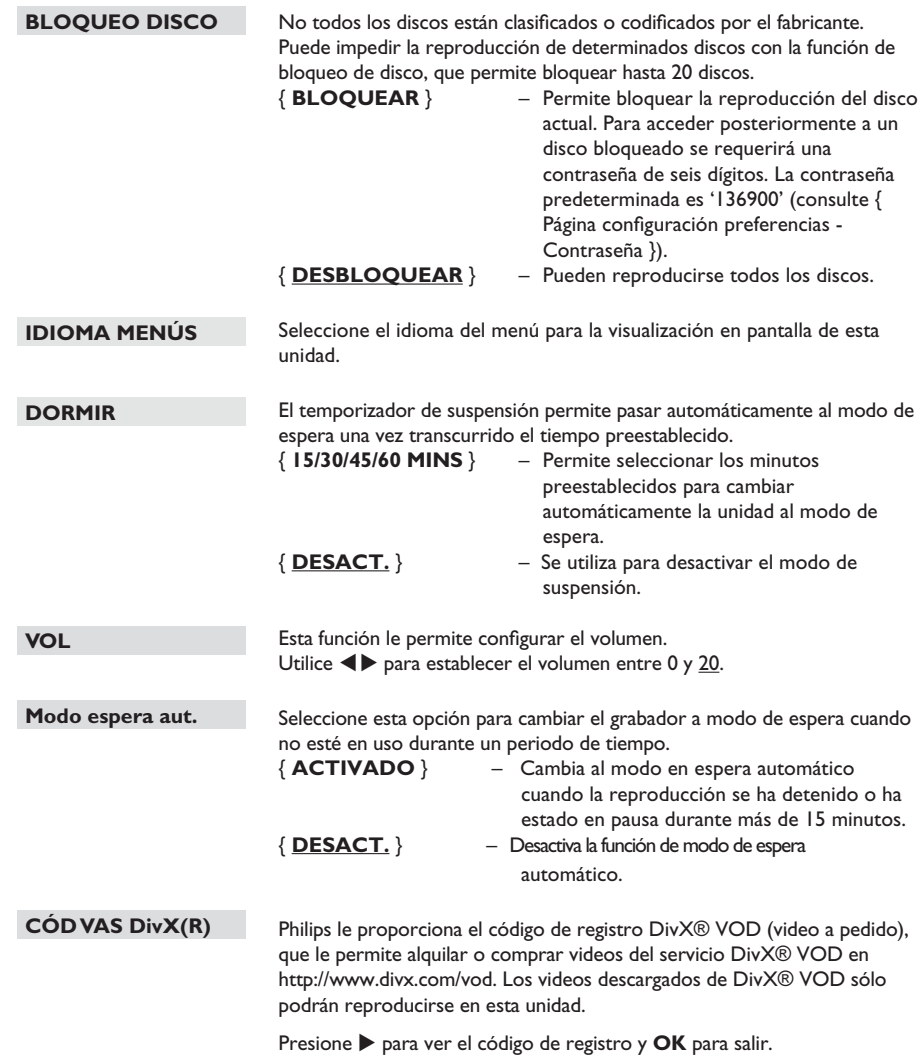

# **Página de configuración de audio**

(las opciones subrayadas corresponden a los valores de configuración predeterminados de fábrica)

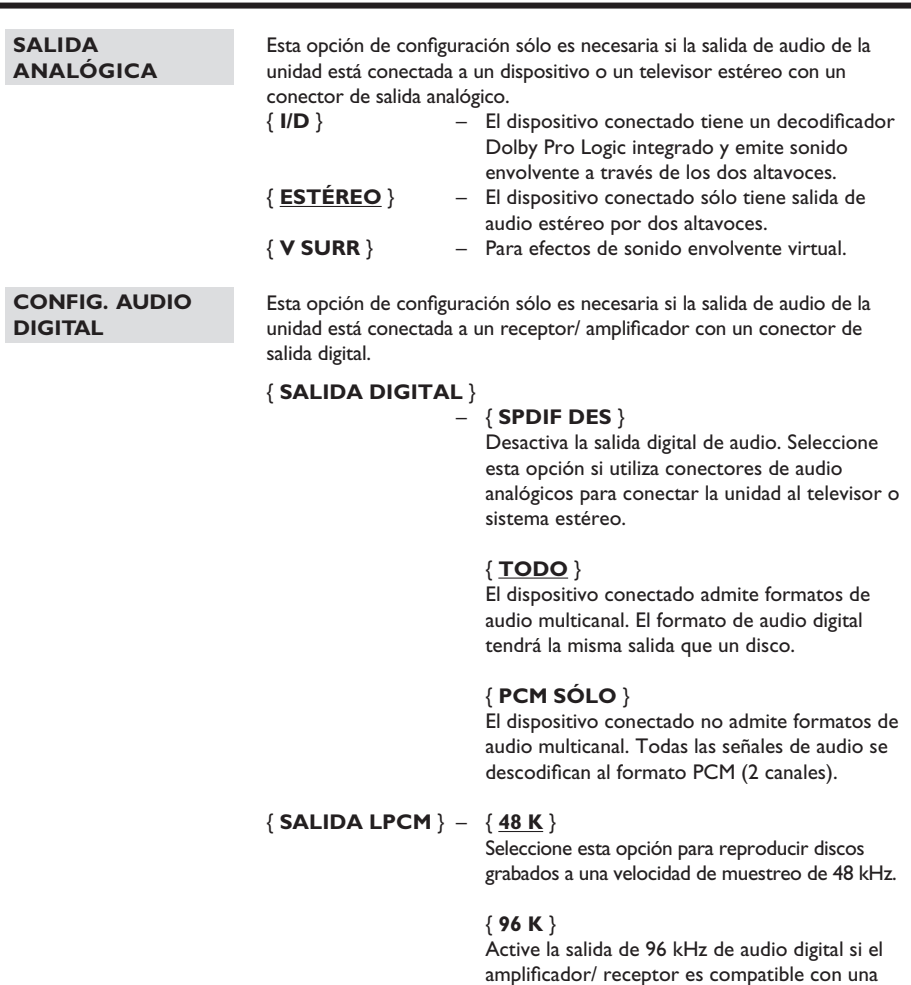

amplificador/ receptor es compatible con una velocidad de muestreo de audio alta (88,2 o 96 kHz). No obstante, si la salida de sonido está distorsionada o no se emite sonido, cambie la configuración a '48 K'.

**Nota:** La salida LPCM sólo puede seleccionarse cuando { PCM SÓLO } está activada. Cuanto mayor sea la velocidad de muestreo, mejor será la calidad de sonido.

# **Página de configuración de audio**

(las opciones subrayadas corresponden a los valores de configuración predeterminados de fábrica)

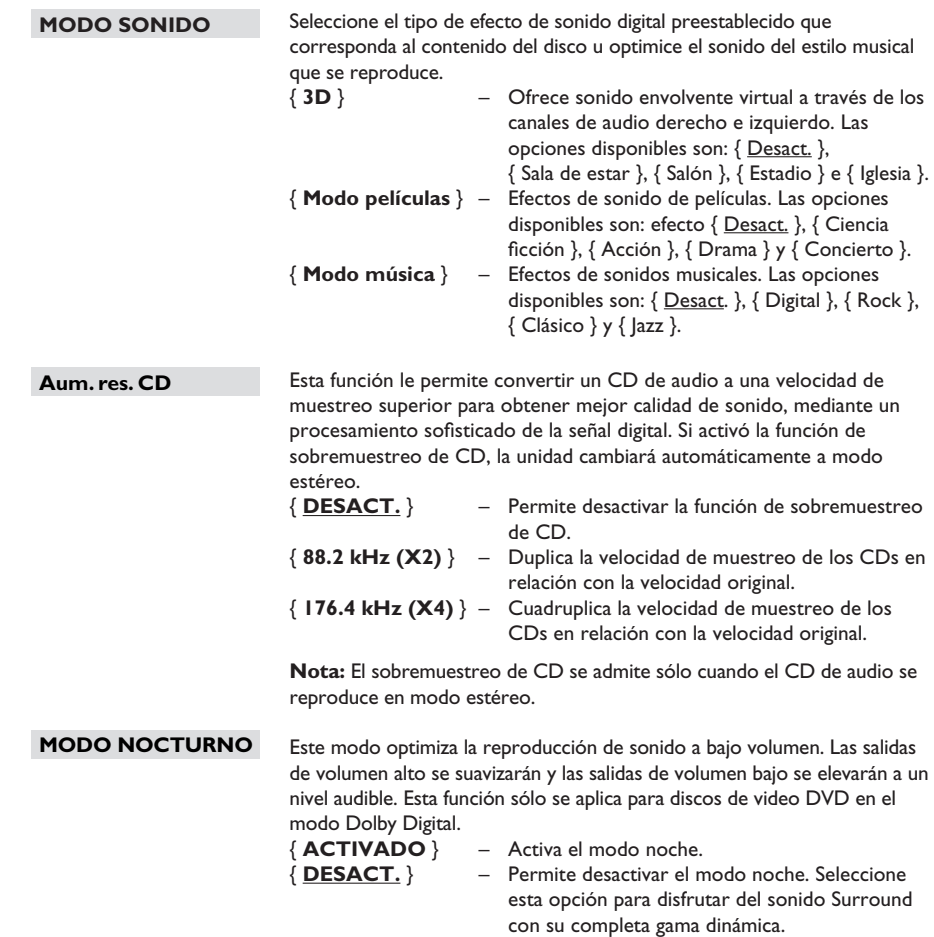

# **Página de configuración de video**

(las opciones subrayadas corresponden a los valores de configuración predeterminados de fábrica)

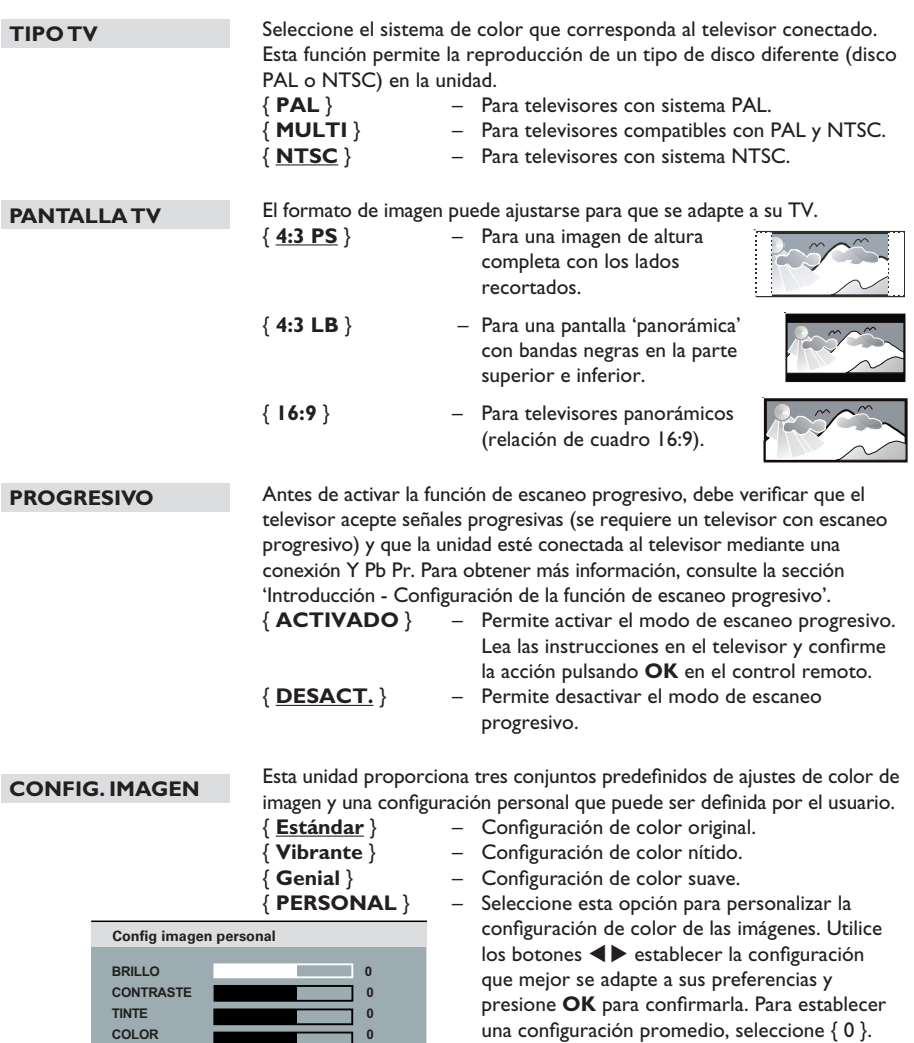

# **Página de configuración de preferencias**

(las opciones subrayadas corresponden a los valores de configuración predeterminados de fábrica)

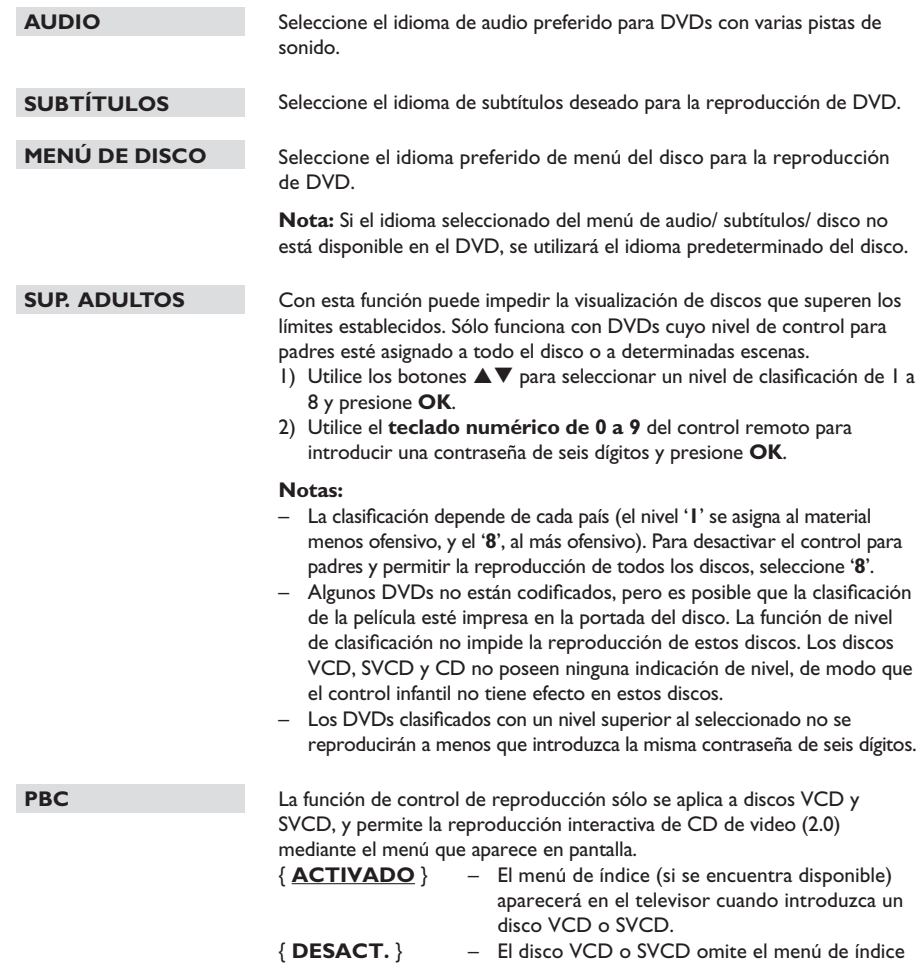

y se reproduce directamente desde el inicio.

# **Página de configuración de preferencias**

(las opciones subrayadas corresponden a los valores de configuración predeterminados de fábrica)

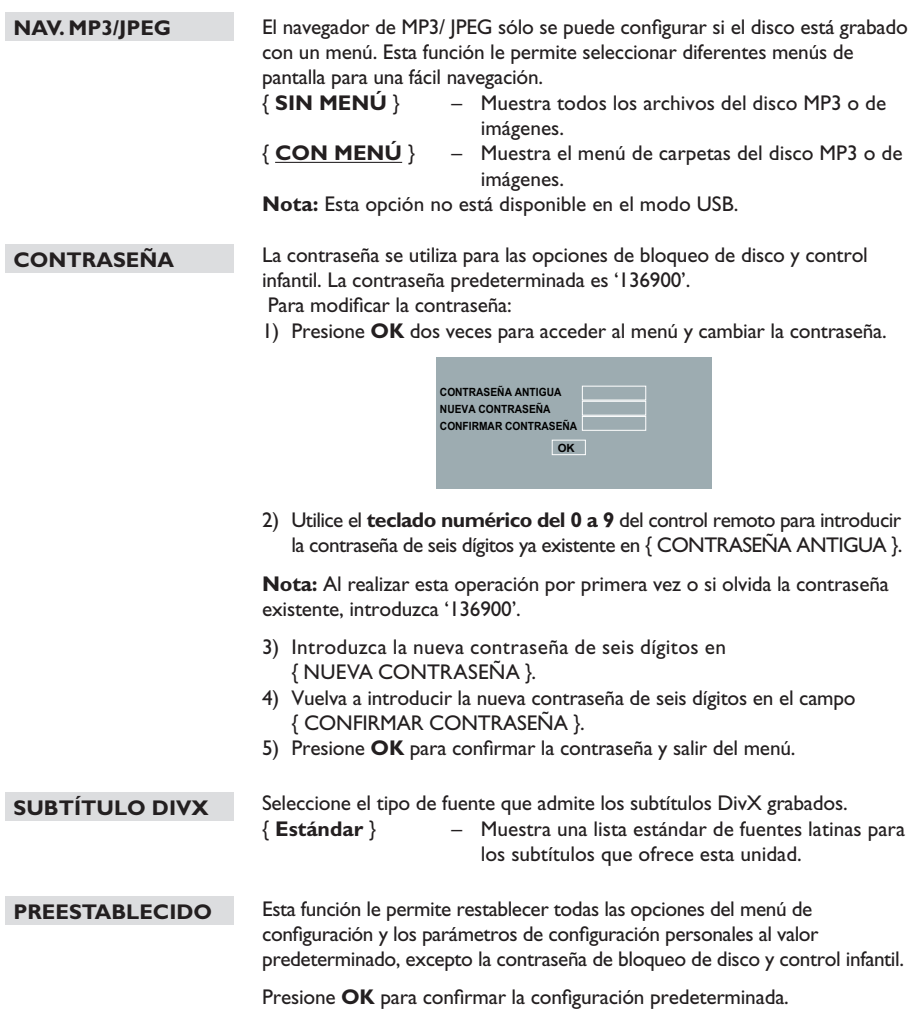

#### **Instalación del último software**

Philips ofrece actualizaciones de software para asegurarse de que la unidad sea compatible con los nuevos formatos. Para verificar si hay actualizaciones, compare la versión actual del software de la unidad con la última versión disponible en el sitio de Philips.

- **A** Presione  $\triangle$  para abrir la bandeja de discos.
- <sup>2</sup> Presione '55' en el teclado numérico del control remoto.
- C Anote el nombre del archivo.
- 4. Visite el sitio www.philips.com/support para consultar la última versión disponible del software.
- E Si la última versión del software es superior a la de esta unidad, descárguela y guárdela en un CD-R.
- F Introduzca el CD en la unidad para realizar la actualización.

#### **Nota: No desenchufe ni apague la unidad durante la actualización.**

G Una vez completada la actualización, la unidad se reiniciará automáticamente.

#### **ADVERTENCIA**

No intente reparar la unidad bajo ninguna circunstancia, pues la garantía quedará anulada. No abra la unidad, ya que corre el riesgo de sufrir una descarga eléctrica.

Si se produce una falla, verifique los puntos enumerados a continuación antes de llevar la unidad a un establecimiento para su reparación. Si no puede solucionar el problema por medio de estas indicaciones, comuníquese con su distribuidor o con Philips para obtener ayuda.

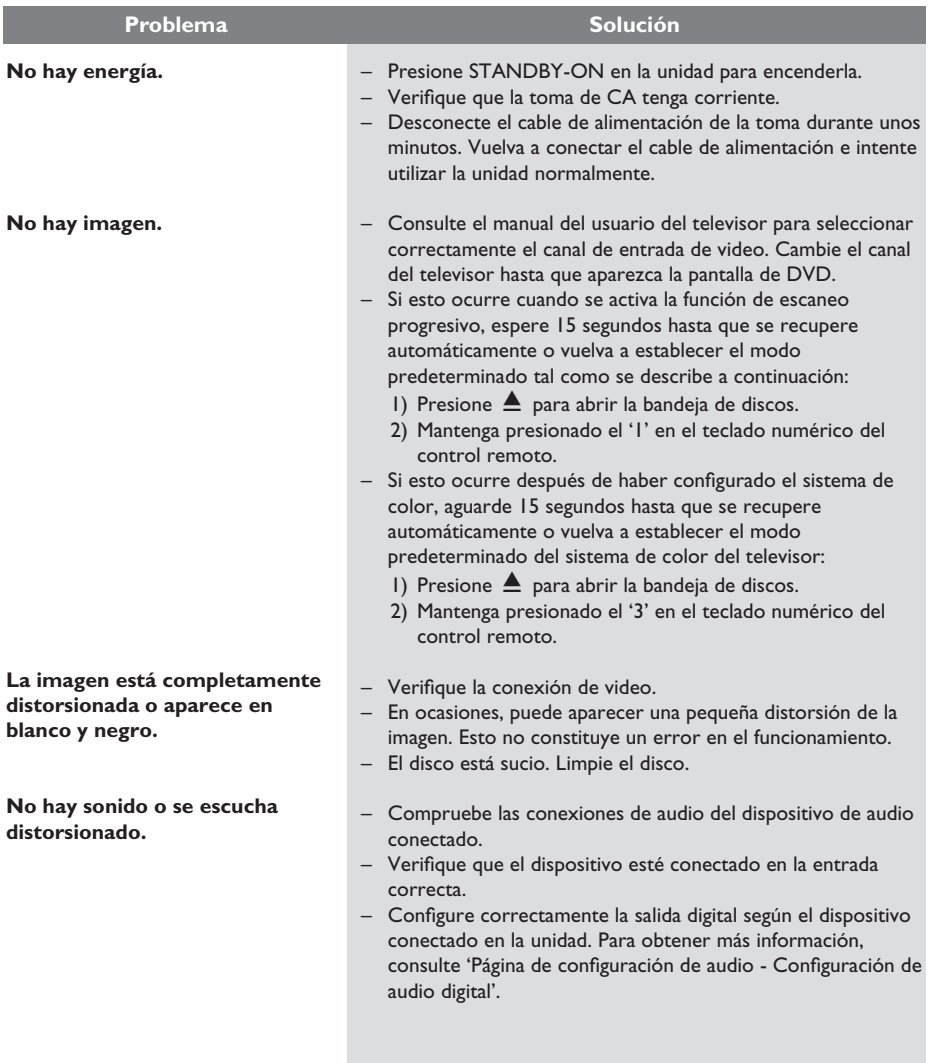

# **Solución de problemas (continuación)**

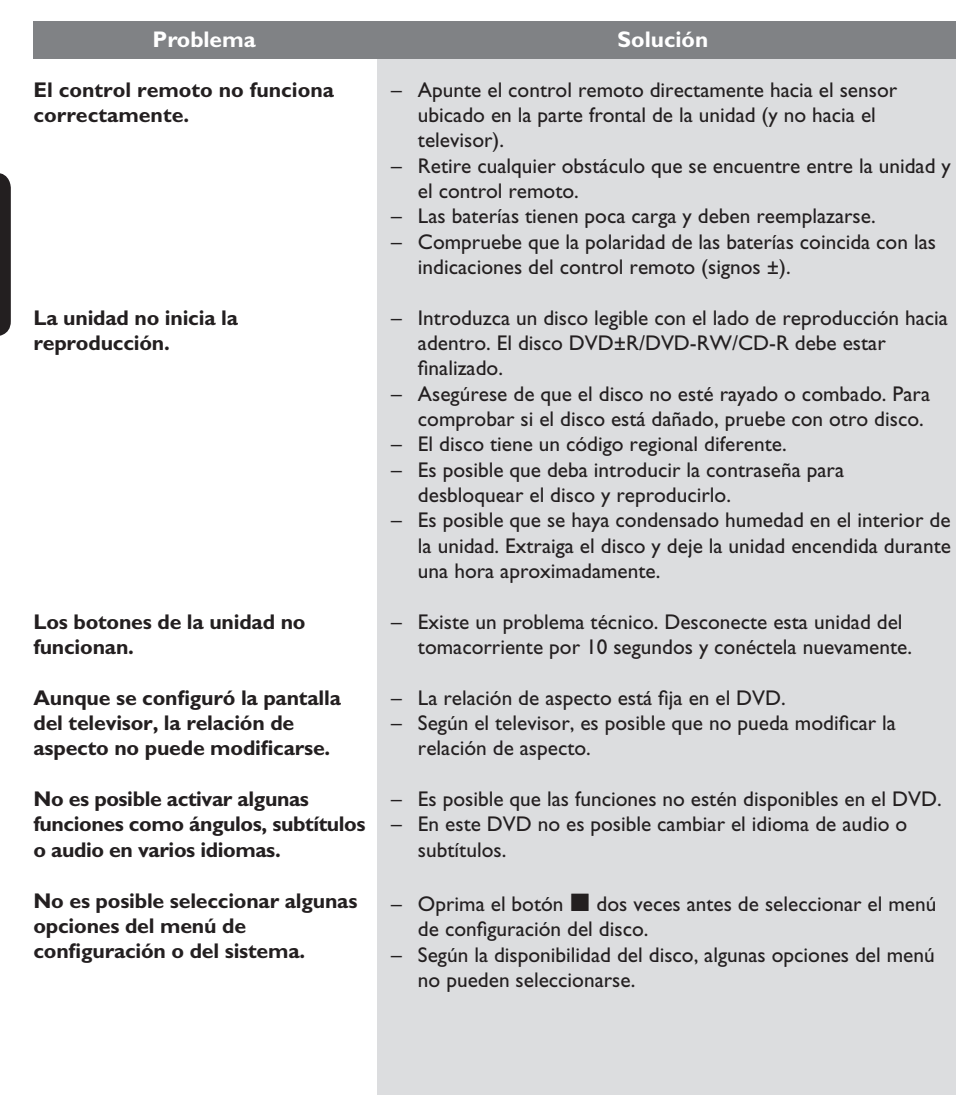

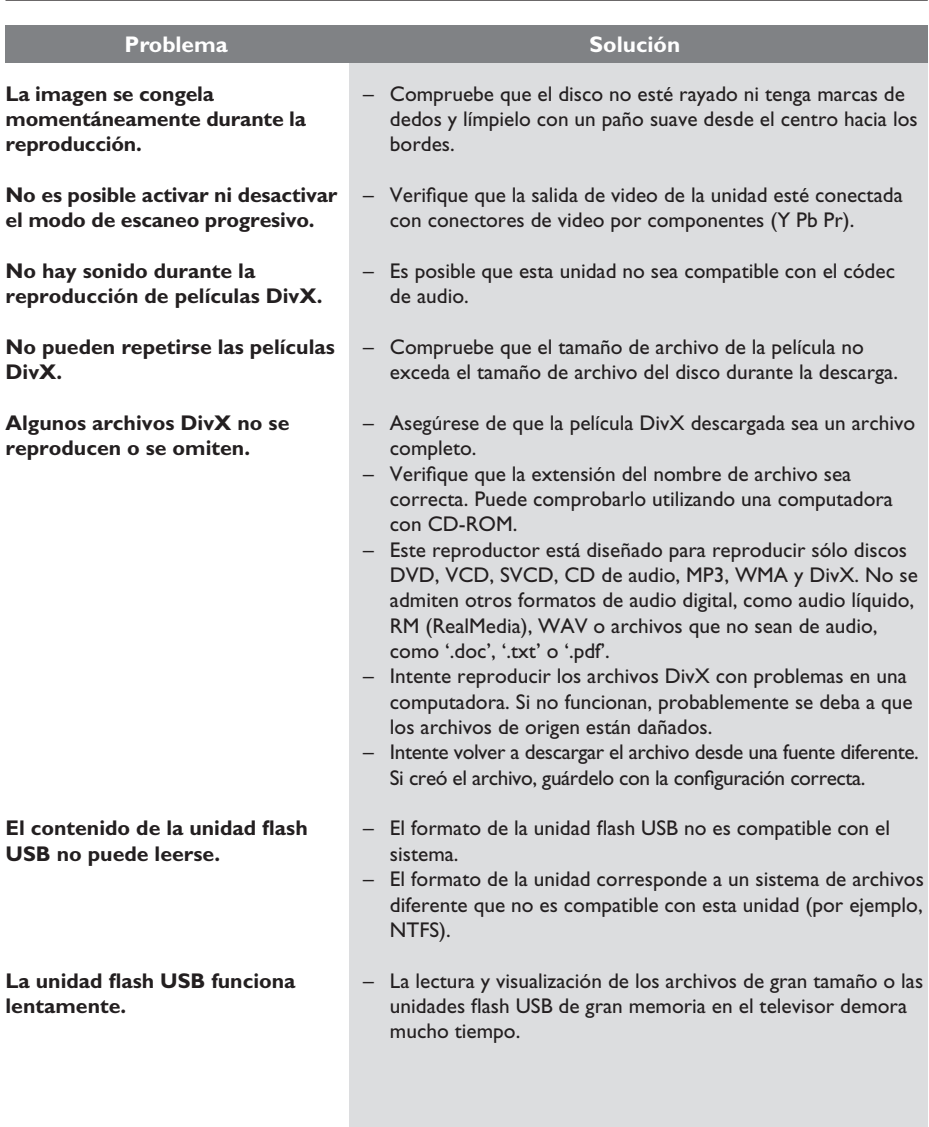

**Español**

#### **¿Por qué el contenido demora tanto tiempo en aparecer en mi dispositivo USB?**

- Esto puede ocurrir por la gran cantidad de archivos (más de 500 archivos/ carpetas) o el tamaño de los archivos (más de 1MB).
- Es posible que el dispositivo incluya otros archivos no compatibles y el sistema intente leerlos o visualizarlos.

#### **¿Qué sucede si se conectan a la unidad dispositivos no compatibles (por ejemplo, mouse o teclado USB)?**

– El dispositivo puede ocasionar un funcionamiento inestable en la unidad. Retire el dispositivo no compatible y desconecte el cable de electricidad. Aguarde unos minutos antes de volver a conectar el cable de electricidad y luego encienda la unidad nuevamente.

#### **¿Qué sucede si conecto un HDD USB?**

– La unidad no permite utilizar HDD porque la gran capacidad de almacenamiento dificulta la navegación. Transfiera los archivos de música (mp3) y fotografías (jpg) a una unidad USB Flash.

#### **¿Por qué la unidad no detecta mi reproductor de música portátil USB?**

– Es posible que el reproductor de música portátil requiera el uso de software propio integrado para acceder al contenido (por ejemplo, la lista de reproducción). Esta unidad sólo es compatible con dispositivos de almacenamiento masivo, y no con dispositivos que utilizan el Protocolo de transferencia de medios (MTP).

### **¿Qué tipos de archivos admite esta unidad?**

Sólo se admiten los formatos FAT16 y FAT32, y no NTFS.

#### **¿Por qué el nombre del archivo no es igual al que aparece en la pantalla de la computadora? (por ejemplo, el archivo"Hasta luego. jpg" aparece como "Hasta\_l~1.jpg")**

- La longitud del nombre del archivo está restringida por el sistema de archivos del dispositivo (FAT16), que sólo admite ocho (8) caracteres.
- La computadora puede mostrar el nombre completo del archivo si el sistema operativo puede convertir el sistema.

#### **¿Es posible la reproducción simultánea de USB y discos?**

– No es posible debido a limitaciones de memoria. Además, será necesaria una interfaz de usuario diferente para poder funcionar con facilidad.

#### **¿Por qué no puedo girar las imágenes en mi dispositivo?**

– Para poder girar las imágenes en el dispositivo USB, la imagen debe incluir información EXIF, que se almacena en la mayoría de las cámaras digitales. Es posible que esta información se haya eliminado cuando se editaron o copiaron imágenes desde otros dispositivos mediante programas de edición.

#### **¿Por qué la unidad no puede reproducir algunos archivos de música, fotos o películas?**

– Es posible que un archivo de música no pueda reproducirse debido a la diferencia de formato y frecuencias de bits de codificación. De manera similar, la resolución de una foto puede ser demasiado baja o alta para ser admitida por la unidad.

# **Especificaciones**

# **TV ESTÁNDAR**

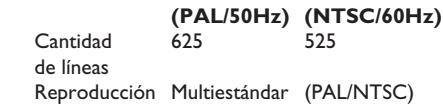

# **RENDIMIENTO DE VIDEO**

Video DAC  $12 \text{ bits}$ , 108 MHz<br>
Y Pb Pr  $0.7 \text{ VDD} \sim 75 \text{ ohm}$ 

Y Pb Pr 0,7 Vpp  $\sim$  75 ohms<br>Salida de video 1 Vpp  $\sim$  75 ohms I Vpp  $\sim$  75 ohms

## **FORMATO DE VIDEO**

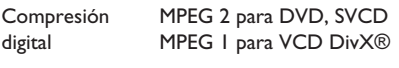

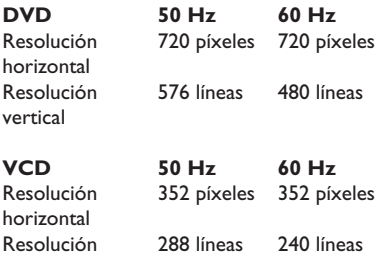

### **FORMATO DE AUDIO**

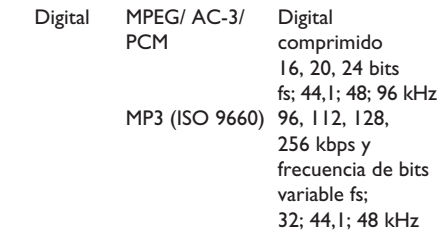

Sonido estéreo analógico Mezcla compatible con Dolby Surround a partir de sonido multicanal Dolby Digital

# **RENDIMIENTO DE AUDIO**

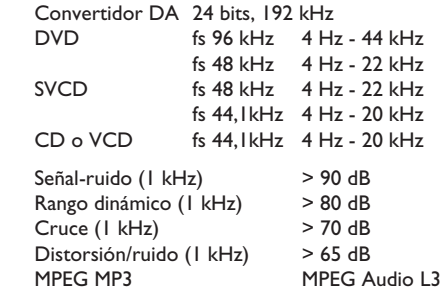

## **CONEXIONES**

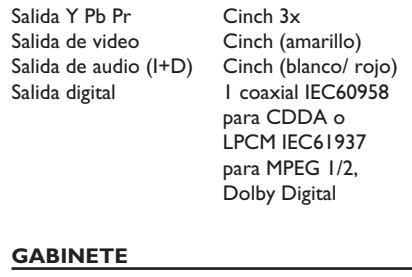

# Dimensiones  $360 \times 37 \times 209$  mm (anch. x alt. x prof.) Peso Aproximadamente

2s kg

## **CONSUMO DE ENERGÍA**

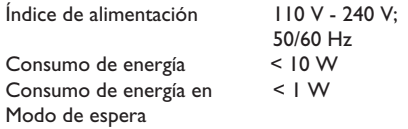

Especificaciones sujetas a modificaciones sin previo aviso.

# **Glosario**

**Sonido analógico:** sonido no codificado en números. Está disponible cuando se utilizan las entradas AUDIO LEFT/ RIGHT. Estas entradas de color rojo y blanco transmiten audio a través de dos canales, el izquierdo y el derecho.

**Relación de aspecto:** se refiere a la relación de longitud y altura de la pantalla del televisor. La relación de un TV estándar es 4:3, mientras que la relación de un TV de alta definición o de pantalla panorámica es 16:9. Letterbox le permite disfrutar de una imagen con una mayor perspectiva en una pantalla estándar de 4:3.

**Salidas AUDIO OUT:** conectores situados en la parte posterior de la unidad destinados a transmitir audio a otro sistema (televisor, equipo estéreo, etc.).

**Frecuencia de bits:** la cantidad de datos utilizados para mantener un segmento determinado de música. Se mide en kilobits por segundo o kbps. También puede definirse como la velocidad a la que se graba. En general, cuanto mayor sea la frecuencia de bits o velocidad de grabación, mejor será la calidad del sonido. Sin embargo, las frecuencias de bits elevadas utilizan más espacio en el disco.

**Capítulo:** sección de contenido gráfico o musical de un DVD cuyo tamaño es inferior a un título. Un título está formado por varios capítulos. A cada capítulo se le asigna un número que permite localizarlo.

**CVBS:** video compuesto. Una señal de video que se utiliza comúnmente en la mayoría de los productos de video.

**Menú del disco:** una visualización en pantalla preparada para permitir la selección de imágenes, sonidos, subtítulos, múltiples ángulos, etc. grabados en un DVD.

**DivX:** el código DivX es una tecnología de compresión de video MPEG-4, cuya patente se encuentra en trámite, desarrollada por DivX Networks, Inc., que puede comprimir video digital a un tamaño lo suficientemente pequeño como para enviarlo a través de Internet, a la vez que mantiene la alta calidad visual.

**Dolby Digital:** sistema de sonido envolvente desarrollado por la empresa Dolby Laboratories que contiene hasta seis canales de audio digital (frontales izquierdo y derecho, envolventes izquierdo y derecho, central y subwoofer).

**JPEG:** un formato de imagen digital estática muy común. Es un sistema de compresión de datos de imágenes fijas propuesto por Joint Photographic Expert Group, con una pequeña disminución en la calidad de la imagen a pesar de su índice de alta compresión. Los archivos son reconocidos por la extensión 'JPG' o 'JPEG'.

**MP3:** un formato de archivo con un sistema de compresión de datos de sonido. 'MP3' es la abreviatura de Motion Picture Experts Group 1 (o MPEG-1) Audio nivel 3. Al utilizar el formato MP3, un CD-R o CD-RW puede contener aproximadamente 10 veces más datos que un CD común.

**Control infantil/ para padres:** función del DVD que restringe la reproducción según la edad de los usuarios y las limitaciones de cada país. Estos límites varían según el disco. Al activar la función, se impedirá la reproducción si el nivel del software es superior al definido por el usuario.

**PBC:** control de reproducción. Un sistema de navegación de un CD de video/ súper VCD a través de menús en pantalla grabados en un disco. Permite la búsqueda y la reproducción interactivas. **PCM** (Modulación por impulsos codificados): sistema que convierte la señal de sonido analógica en señal digital para su procesamiento posterior, sin emplear compresión de datos.

**Escaneo progresivo:** muestra el doble de cuadros por segundo que un sistema de televisión normal. Ofrece una mayor resolución y calidad de imagen.

**Código regional:** sistema que permite la reproducción de discos sólo en la región designada. Esta unidad sólo reproducirá discos que tengan códigos de región compatibles. Puede ver el código regional de la unidad en la etiqueta del producto. Algunos discos son compatibles con más de una región (o TODAS las regiones).

**Título:** la sección más extensa de una película o pieza musical de un DVD. A cada título se le asigna un número que permite localizarlo.

**Salida TV OUT:** conector ubicado en la parte posterior de la unidad que transmite la señal de video al televisor.

**WMA:** Windows Media™ Audio. Hace referencia a una tecnología de compresión de audio desarrollada por Microsoft Corporation. Los datos WMA pueden codificarse con la versión 9 de Windows Media Player o Windows Media Player para Windows XP. Los archivos son reconocidos por la extensión 'WMA'.

# **POLIZA DE GARANTIA**

#### **ESTA POLIZA ES GRATUITA**

Este aparato ha sido cuidadosamente diseñado y se ha fabricado con los mejores materiales bajo un estricto control de calidad, garantizando su buen funcionamiento por los periodos establecidos según el aparato (ver lista en la parte inferior) a partir de la entrega del aparato al consumidor.

Esta póliza incluye la reparación o reposición gratuita de cualquier parte o componente que eventualmente fallase y la mano de obra necesaria para su reparación, así como los gastos de transportación razonablemente erogados dentro de nuestros centros de servicio, misma que se hará efectiva en cualquiera de nuestros centros de servicio autorizados en el país.

Si su aparato llegase a requerir de nuestro servicio de garantía, acuda al centro de servicio más cercano a su domicilio, de tener alguna duda por favor llame a nuestro CENTRO DE INFORMACIÓN AL CLIENTE LADA sin costo en toda la republica al 01 800 504 62 00 en donde con gusto le indicaremos el centro de servicio autorizado más cercano a su domicilio.

PHILIPS MEXICANA S.A. de C.V. a través de sus centros de servicio autorizados reparará y devolverá a usted su aparato en un plazo no mayor a 20 días hábiles, contados a partir de la fecha de ingreso, impresa en la orden de servicio de cualquiera de nuestros centros de servicio autorizados.

La garantía de esta póliza cubre cualquier desperfecto o daño eventualmente ocasionado por los trabajos de reparación y/o traslado del aparato en el interior de nuestros centros de servicio autorizados.

Esta póliza sólo tendrá validez, si está debidamente requisitada, sellada por la casa vendedora, en caso de extravío de esta póliza, podrá hacer efectiva su garantía con la presentación de su factura de compra.

#### **ESTA POLIZA NO SE HARA EFECTIVA EN LOS SIGUIENTES CASOS:**

-Cuando el aparato sea utilizado en condiciones distintas a las normales.

-Cuando el aparato no hava sido operado de acuerdo con el instructivo de uso que se le acompaña.

-Cuando la causa de la falla o mal funcionamiento sea consecuencia de una reparación inadecuada o alteración producida por personas no autorizadas por PHILIPS MEXICANA S.A. de CV.

#### PERIODOS DE GARANTIA

#### 36 MESES - Monitores para computadora

12 MESES - Televisores con y sin reproductor de video digital DVD, videocassetteras, reproductores de discos de video digital DVD, reproductores de disco de video digital con pantalla incluida, grabadores reproductores de disco de video digital DVD, grabadores reproductores de disco compacto, Radiograbadoras con y sin reproductor de disco compacto, reproductores de disco compacto portátil, video proyectores (excepto la lámpara), cámaras de video, decodificadores de señal (IRD), televisores para hotel, sistemas de observación, televisores de proyección, teléfonos celulares, pagers, minisitemas de audio, minisistemas de audio con reproductor de disco de video digital integrado, microsistemas de audio, sistemas de cine en casa, sistemas reproductores de disco de video digital, equipos modulares, sintoamplificadores, facsímils, LNB, antenas de recepción de satélite, DVD ROM, CDR ROM y CDRW ROM para computadora.

6 MESES - reproductores de cassette portátil, radio relojes, radios A.M./F.M., reproductores de audio digital MP3 (Internet), auto estéreos, teléfonos, teléfonos inalámbricos, cámaras digitales.

3 MESES - Accesorios, controles remotos, bocinas, cintas para fax y para cámaras de videoconferencia, micrófonos, audífonos,

**PHILIPS.** 

**MC-719-ARCO** 

Philips Mexicana, S.A. de C.V.

#### Producto Importado por: Philips Mexicana, S.A. de C.V.

Allen Branch Contract Contract Contract Contract Col. San Fernando La Herradura<br>Huixquilucan, Edo. de México. C.P. 52784 Tel. 52 69 90 00

#### Centro de Informacion al Cliente Información General

LADA SIN COSTO PARA TODA LA REPUBLICA<br>01 800 504 62 00 CORREO ELECTRONICO philips@merkafon.com

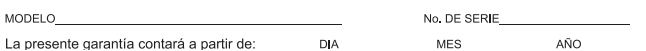

En caso que en su producto presente alguna falla, acuda al centro de servicio más cercano a su domicilio (según listado de talleres anexo) y en caso de tener alguna duda o pregunta por favor llame a nuestro Centro de información al Cliente, en donde con gusto le atenderemos en todo lo relativo a:

\* Servicio de sus aparatos Philips

\* Información de productos y Talleres Autorizados Philips \* Asesoria en el maneio e instalación de su producto Philips

\* Información en donde puede adquirir productos y accesorios Philips

Para hacer efectiva la garantía de su producto, es necesario presentar esta póliza debidamente requisitada o de lo contrario, presentar su factura de compra.

#### CENTROS DE SERVICIO AUTORIZADOS PHILIPS EN LAS PRINCIPALES CIUDADES

NOTA: Los Centros que tengan (S) solo proporcionan Servicio y los que tengan (SR) venden refacciones, accesorios y proporcionan Servicio

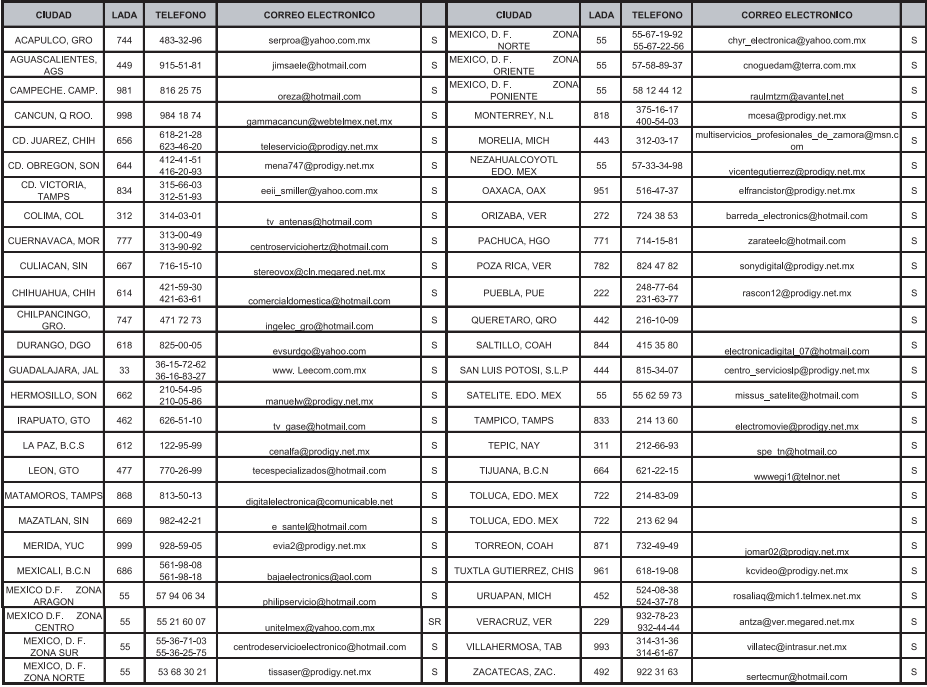

Para mayor referencia de Talleres de Servicio Autorizados en otras ciudades comunicarse al 01 800 504 62 00 (lada sin costo)

# CERTIFICADO DE GARANTÍA INTERNACIONAL

Validez de la garantía

Todos los productos de la línea de audio y video Philips, se regirán por un año de garantía internacional (365 días), salvo para Chile donde los productos de las líneas CD Portable y RCR CD, los cuales se rigen por 6 meses de garantía (182 dias)

Condiciones de la garantía

Esta garantía perderá su validez sí:

- El defecto es causado por uso incorrecto o en desacuerdo con el manual de instrucciones  $\bullet$
- El aparato sea modificado, violado por una persona no autorizada por Philips  $\bullet$
- El producto esté funcionando con un suministro de energía (red eléctrica, batería, etc.) de  $\bullet$ características diferentes a las recomendadas en el manual de instrucciones
- $\bullet$ El número de serie que identifica el producto se encuentre de forma adulterada.

Están excluidos de garantía,

- Los defectos que se generen debido al incumplimiento del manual de instrucciones del producto  $\bullet$
- Los casos fortuitos o de la fuerza mayor, como aquellos causados por agentes de la naturaleza y  $\bullet$ accidentes, descargas eléctricas, señales de transmisión débiles.
- Los defectos que se generen debido al uso de los productos en servicios no  $\bullet$ doméstico/residencial regulares o en desacuerdo con el uso recomendado
- Daños ocasionados por fluctuaciones de voltajes, voltaje fuera de norma o por causas fuera de Philips, como cortocircuitos en los bafles o parlantes.
- En las ciudades en donde no existe el taller autorizado del servicio de Philips, los costos del  $\bullet$ transporte del aparato y/o el técnico autorizado, corren por cuenta del cliente.
- La garantía no será válida si el producto necesita modificaciones o adaptaciones para que  $\bullet$ funcione en otro país que no es aquél para el cual fue mercadeado.

El único documento válido para hacer efectiva la garantía de los productos, es la Factura o Boleta de compra del consumidor final.

Aquellos productos que hayan sido adquiridos en otros países y que no estén en el rango normal del país donde se efectuará la reparación, dicha prestación de servicio tomará mas tiempo de lo normal ya que es necesario pedir las partes/piezas al centro de producción correspondiente.

Centros de información

Líneas de atención al consumidor Chile: 600-7445477 Colombia: 01-800-700-7445 Costa Rica: 0800-506-7445 Ecuador: 1-800-10-1045 El Salvador: 800-6024 Guatemala: 1-800-299-0007 Panama: 800-8300 Peru: 0800-00100 Rep. Dominicana: 1-800-751-2673 Venezuela: 0800-100-4888

## **LISTA DE SERVIÇO AUTORIZADO - BRASIL**

SERRINHA 75-32611794 CUIABA 65-36230421 PIUMHI 37-33714632 STO ANTONIO JESUS 75-36314470 LUCAS DO RIO VERDE 65-5491333 POCOS DE CALDAS 35-37121866 **PERNAMBUCO**

**ACRE** BARRA S FRANCISCO 27-37562245 BELO HORIZONTE 31-32257262 PORTO TROMBETAS 93-35491606

**ESPÍRITO SANTO** ARAXA 34-36691869 ITAITUBA 93-5181545 ALEGRE 28-35526349 ARCOS 37-33513455 MARABA 94-3211891 **RIO DE JANEIRO** BAIXO GUANDU 27-37321142 BARBACENA 32-33310283 PARAGOMINAS 91-30110778 BELFORD ROXO 21-27616060

RIO BRANCO 68-32217642 COLATINA 27-37222288 BELO HORIZONTE 31-34420944 RIO BRANCO 68-32249116 GUARAPARI 27-33614355 BELO HORIZONTE 31-34181919 **PARAÍBA** SANTANA 96-2811080 CALDAS NOVAS 64-4532878 CONS LAFAIETE 31-37637784 CATALAO 64-4412786 CONTAGEM 31-33912994 **PARANÁ** LIMOEIRO DO NORTE 88-4231938 NAVIRAI 67-4612486 VARGINHA 35-32227889 OROS 88-5841271 NOVA ANDRADINA 67-4413851 VARZEA DA PALMA 38-37311548 **PIAUÍ**

CRUZEIRO DO SUL 68-33224432 CASTELO 28-35420482 BELO HORIZONTE 31-32254066 SANTAREM 93-35235322 LINHARES 27-33710148 BELO HORIZONTE 31-32957700 CAMPINA GRANDE 83-3212128 **ALAGOAS** S GABRIEL DA PALHA 27-37271153 BELO HORIZONTE 31-34491000 ESPERANCA 83-3612273 ARAPIRACA 82-5222367 SAO MATEUS 27-37633806 BELO HORIZONTE 31-21027373 GUARABIRA 83-2711159 MACEIO 82-32417237 VILA VELHA 27-32891233 BETIM 31-35322088 JOAO PESSOA 83-32469689 PALMEIRA DOS INDIOS 82-4213452 VITORIA 27-32233899 BOM DESPACHO 37-35212906 JOAO PESSOA 83-32446044 UNIAO DOS PALMARES 82-32811305 BOM DESPACHO 37-35222511 JOAO PESSOA 83-32210460 **GOÍAS** CARANGOLA 32-37412017 NOVA FLORESTA 83-3741014 **AMAPA** ANAPOLIS 62-3243562 CASSIA 35-35412293 SAPE 83-2832479 MACAPA 96-2175934 CACU 64-6561811 CONGONHAS 31-37311638 SOLANEA 83-3631241 **AMAZONAS** FORMOSA 61-6318166 CONTAGEM 31-33953461 AMPERE 46-5471605 MANAUS 92-36333035 GOIANIA 62-32919095 CORONEL FABRICIANO 31-38411804 ANTONINA 41-34321782 MANAUS 92-36633366 GOIANIA 62-32292908 CURVELO 38-37213009 APUCARANA 43-34225306 MANAUS 92-32324252 GOIATUBA 94-34952272 DIVINOPOLIS 37-32212353 ARAPONGAS 43-2753723 INHUMAS 62-5111840 FORMIGA 37-33214177 ASSIS CHATEAUBRIAND 44-5285181 **BAHIA** IPAMERI 62-4511184 FRUTAL 34-34235279 BANDEIRANTES 43-5421711 ALAGOINHAS 75-4211128 ITAPURANGA 62-3551484 GOV. VALADARES 33-32716650 CAMPO MOURAO 44-35238970 BARREIRAS 77-36117592 ITUMBIARA 64-34310837 GUAXUPE 35-35513891 CASCAVEL 45-32254005 BOM JESUS DA LAPA 77-4814335 JUSSARA 62-3731806 GUAXUPE 35-35514124 CIANORTE 44-6292842 BRUMADO 77-4412381 LUZIANIA 61-6228519 IPATINGA 31-38222332 CURITIBA 41-33334764 CAETITE 77-34541183 MINEIROS 64-6618259 ITABIRA 31-38316218 CURITIBA 41-32648791 CAMACARI 71-36218288 PIRES DO RIO 64-4611133 ITAJUBA 35-36211315 CURITIBA 41-32534391 CICERO DANTAS 75-32782767 RIALMA 62-3971320 ITAPECERICA 37-33411326 FOZ DO IGUACU 45-35233029 CRUZ DAS ALMAS 75-6212839 RIO VERDE 64-36210173 ITAPECERICA 37-33411326 FOZ DO IGUACU 45-35234115 ESPLANADA 75-4271454 TRINDADE 62-5051505 ITAUNA 37-32412468 FRANCISCO BELTRAO 46-35233230 EUNAPOLIS 73-2815181 URUACU 62-3571285 ITUIUTABA 34-32682131 GUARAPUAVA 42-36235325 FEIRA DE SANTANA 75-32232882 JOAO MONLEVADE 31-38512909 IBAITI 43-5461162 FEIRA DE SANTANA 75-2213427 **MARANHÃO** JOAO MONLEVADE 31-38521112 IBIPORA 43-2581863 GANDU 73-32541664 ACAILANDIA 99-35381889 JOAO PINHEIRO 38-35611327 IRATI 42-34221337 ILHEUS 73-2315995 BACABAL 99-36212794 JUIZ DE FORA 32-30842584 LAPA 41-36222410 IRECE 74-36410202 BALSAS 99-5410113 JUIZ DE FORA 32-32151514 LOANDA 44-4252053 ITABERABA 75-32512358 CAROLINA 98-7311335 LAGOA DA PRATA 37-32613493 LONDRINA 43-33241002 ITABUNA 73-3613777 CAXIAS 99-35212377 LAVRAS 35-38219188 MANDAGUARI 44-2331335 ITAPETINGA 77-2613003 CHAPADINHA 98-4711364 MANHUACU 33-33314735 MARINGA 44-32264620 JACOBINA 74-36211323 CODO 99-36611277 MONTE CARMELO 34-38422082 MEDIANEIRA 45-32642580 JPCOUINT – A 2000 – A 2000 – 2000 – 2000 – 2000 – 2000 – 2000 – 2000 – 2000 – 2000 – 2000 – 2000 – 2000 – 2000<br>JEQUIE – 2000 – 2000 – 2000 – 2000 – 2000 – 2000 – 2000 – 2000 – 2000 – 2000 – 2000 – 42-253006<br>JUAZEIRO – 2000 JUAZEIRO 74-36116456 COELHO NETO 98-34731351 MONTES CLAROS 38-32218925 PARANAGUA 41-34225804 JUAZEIRO 74-36111002 IMPERATRIZ 99-35244969 MURIAE 32-37224334 PATO BRANCO 46-32242786 LAURO DE FREITAS 71-3784021 PEDREIRAS 99-36423142 MUZAMBINHO 35-5712419 PONTA GROSSA 42-32226590 MURITIBA 75-4241908 PRESIDENTE DUTRA 99-36631815 NANUQUE 33-36212165 RIO NEGRO 47-36450251 PAULO AFONSO 75-32811349 SANTA INES 98-36537553 NOVA LIMA 31-35412026 ROLANDIA 43-2561947 POCOES 77-4311890 SAO JOSE DE RIBAMAR 98-2241581 OLIVEIRA 37-33314444 S J DOS PINHAIS 41-32822522 RIBEIRA DO POMBAL 75-2761853 SAO LUIS 98-32323236 PARA DE MINAS 37-32316369 S MIGUEL DO IGUACU 45-5651429 SALVADOR 71-32473659 SAO LUIS 98-32315276 PARA DE MINAS 37-32321975 SANTA FE 44-2471147 SALVADOR 71-2675000 PARACATU 38-36711250 SAO JORGE D' OESTE 46-5341305 SALVADOR 71-32072070 **MATO GROSSO** PASSOS 35-35214342 STO ANTONIO PLATINA 43-35341809 SALVADOR 71-33356233 ALTA FLORESTA 66-35212460 PATOS DE MINAS 34-38222588 TELEMACO BORBA 42-32726044 SANTO AMARO 75-32413171 ALTO ARAGUAIA 66-4811726 PATROCINIO 34-38311531 TOLEDO 45-32522471 SENHOR DO BONFIM 74-5413143 BARRA DO GARGAS 66-4011394 PITANGUI 37-32716232 UMUARAMA 44-36231233 TEIXEIRA DE FREITAS 73-30111600 PONTES E LACERDA 65-2662326 POCOS DE CALDAS 35-37224448 BELO JARDIM 81-37261918 VALENCA 75-6413710 PRIMAVERA DO LESTE 66-4981682 PONTE NOVA 31-38172486 CABO STO AGOSTINHO 81-35211823 VITORIA DA CONQUISTA 77-34241183 RONDONOPOLIS 66-4233888 POUSO ALEGRE 35-34212120 CAMARAGIBE 81-34581246 SINOP 66-5314592 S SEBASTIAO PARAISO 35-35313094 CARUARU 81-37220235 **CEARÁ** TANGARA DA SERRA 65-3261431 S SEBASTIAO PARAISO 35-35312054 FLORESTA 81-8771274 BREJO SANTO 88-5310133 VARZEA GRANDE 65-6826502 SANTOS DUMONT 32-32516369 GARANHUNS 87-37611090 CRATEUS 88-6910019 SAO JOAO DEL REI 32-33718306 GARANHUNS 87-37610085 CRATO 88-5212501 **MATO GROSSO DO SUL** STO ANTONIO MONTE 37-32811258 PAULISTA 81-34331142 FORTALEZA 85-32875506 AMAMBAI 67-4811543 TEOFILO OTONI 33-35225831 RECIFE 81-32313399 FORTALEZA 85-40088555 CAMPO GRANDE 67-33242804 TIMOTEO 31-38482728 RECIFE 81-21262111 IBIAPINA 88-36531223 CAMPO GRANDE 67-3831540 UBA 32-35323626 RECIFE 81-34656042 IGUATU 88-35810512 CAMPO GRANDE 67-3213898 UBERABA 34-33332520 RECIFE 81-34629090 ITAPIPOCA 88-6312030 DOURADOS 67-4217117 UBERLANDIA 34-32123636 SALGUEIRO 87-38716309 JUAZEIRO DO NORTE 88-35112667 IVINHEMA 67-4421244 UBERLANDIA 34-32360764 SERRA TALHADA 87-38311401 SOBRAL 88-36110605 PONTA PORA 67-4314313 VAZANTE 34-38131420 CAMPO MAIOR 86-32521376 TIANGUA 88-36713336 RIO BRILHANTE 67-4527950 VICOSA 31-38918000 FLORIANO 89-5221154 UBAJARA 88-6341233 TRES LAGOAS 67-5212007 OEIRAS 89-4621066 **PARÁ** PARNAIBA 86-3222877 **DISTRITO FEDERAL MINAS GERAIS** ABAETETUBA 91-37512272 PICOS 89-4221444 BRASILIA 61-32269898 ALFENAS 35-32927104 BELEM 91-32690400 PICOS 89-34155135 BRASILIA 61-33016666 ALMENARA 33-7211234 BELEM 91-32421090 TERESINA 86-32213535 GAMA 61-5564840 ANDRADAS 35-37312970 CAPANEMA 91-34621100 TERESINA 86-32230825 ARAXA 34-36611132 CASTANHAL 91-37215052 TERESINA 86-32214618

# ARACRUZ 27-32561251 BAMBUI 37-34311473 OBIDOS 93-5472116 B JESUS ITABAPOANA 22-38312216

135

### **LISTA DE SERVICO AUTORIZADO - BRASIL**

CABO FRIO CAMPOS GOYTACAZES CANTAGALO DUOUE DE CAXIAS **ITAOCARA ITAPERUNA** MACAE **MACAE** MAGE **NITEROL** NOVA FRIBURGO NOVA ICHACH **PETROPOLIS** RESENDE **RIO DE IANEIRO** RIO DE JANEIRO RIO DE JANEIRO<br>RIO DE JANEIRO **RIO DE JANEIRO RIO DE IANEIRO RIO DE JANEIRO** RIO DE JANEIRO **RIO DE IANEIRO** RIO DE JANEIRO RIO DE JANEIRO SAO GONCALO TERESOPOLIS TRES BIOS TRES RIOS **RIO GRANDE DO NORTE** CAICO MOSSORO **NATAL** NATAL PAU DOS FERROS RIO GRANDE DO SUL AGUDO ALEGRETE BAGE **RENTO GONCALVES** CAMAQUA CAMPINAS DO SUL CANELA CAPAO DA CANOA CARAZINHO CAXIAS DO SUL CAXIAS DO SUL CERRO LARGO CORONEL BICACO ERECHIM ESTANCIA VELHA FARROUPILHA FAXINAL DO SOTHRNO FLORES DA CUNHA FREDERICO WESTPHALEN **GFTUHO VARGAS** GIRUA CRAVATAL **HORIZONTINA IBIRAIARAS** IUI. IMBE LAJEADO MARAU MONTENEGRO **NONOAL** NOVA PRATA NOVO HAMBURGO OSORIO PALMEIRA MISSOES PANAMBI PASSO FUNDO PELOTAS PORTO ALEGRE PORTO ALEGRE PORTO ALEGRE **RIO GRANDE** SANTA DO LIVRAMENTO SANTA MARIA SANTA ROSA SANTA VITORIA DA PALMAR SANTO ANGELO SANTO ALIGUSTO

SAO BORJA<br>SAO FCO DE PAULA 22.24451919 22-27221499 SAO GABRIEL 22-25555303 21.27711508 SAO JOSE DO OURO SAO LUIZ GONZAGA 22-38612740 SAO MARCOS 22-38220605 22.27626235 SORRADINHO 22-27591358 STA CRUZ DO SUL 21-26330605 STA CRUZ DO SUL 21-26220152 **TAPFIARA** 22-25227692 TAPERA 31.34475443 **TAOLIARI** 24-22312737 **TORRES** 24-33550101 TRES DE MAIO 21.25994422 TRES DE MAIO 21-25892030 URUGUAIANA 21.25097136 VACARIA 21-24315426 **VENANCIO AIRES** 21-31579290 **VERA CRUZ** 21.33916353 21-22367814 **RONDÔNIA** 21-31592187 ARIQUEMES 21.38675252 CACONI 21-25714999 CEREJEIRAS 21-24451123 GUAIARA-MIRIM 21.27013214 II. PARANA  $71.27439467$ PORTO VELHO 34 33555497 **ROLIM DE MOURA** 24-22521388 VII HENA RORAIMA 84-4171844 BOA VISTA 84-33147809 **BOA VISTA** 84-32231249 84-32132345 **SANTA CATARINA** 84-3512334 BLUMENAU CANOINHAS 55-2651036 CAPINZAL 55-34221969 CHAPECO 53-32411295 CHAPECO 54.4526825 CONCORDIA 51-36711686 CRICIUMA 54-3661300 CUNIUA RORA 54-32821551 CURITIBANOS 51-6652638 DESCANSO 54-3302292 **FLORIANOPOLIS** 54-32153107 **INDAIAL** 54-2268020<br>54-2268020<br>55-33591973 **IPORA DO OESTE ITAIOPOLIS** 55-35571397 **ITAJAI** 54.3711933 **IARAGUA DO SUL** 51-35612142 **PROTOCOL** 54-32683603 **JOINVILLE** 55.32631150 .<br>I AGES 54-2922625 LAGES 55.37441850 LAGUNA 54.3411888 **I AURO MULLER** 55-33611764 MARAVILHA 51-4882830 PINHALZINHC 55-35371680 PORTO UNIAO 54-3551359 . . . . . . . . .<br>RIO DO SUL 55-33327766 SAO MIGUEL D'OESTE 51-36272704 **SEARA** 51-37145155 SOMBRIO 54-33424571 TAIO TUBARAO 51-6324187 54-3621126 TURARAO 54-32421328 TURVO URUSSANGA 51-35823191 51.36632524 VIDEIRA 55-37421407 XANXERE 55-33753488 54.33111104 SÃO PAULO 53-32223633 AGUAS DE LINDOIA 51-32226941 AMERICANA 51-33256653 AMPARO ARACATUBA 51-32268834 ARARAQUARA 53-32323211 55.32411899 **ATIRAIA** 55-32222235 AVARE 55-35121991 BARRETOS<br>BATATAIS 53-32633992 55-33131183 BAURU 55.37811511 **BIRIGUI** 

#### 55.34311850 54-2441466 -------------<br>55-2325833 54.3521216 55-33521365 54-2911462 51-37421409 51-37155456 51-37153048 54.3442353 ----------<br>54-3851160 04.4024704 51-6641940 55-35352101 EC 3E3E0737 55-34121791 54.2311396 51-37411443 51-37181350 69-35353491 69-4431415 69-33422251 69-35414430 69-34211891 69-32273377 49-1474-79 69-33223321 95-32249605 95-6233456 47.3227742 47-6223615 47-6223615 49-35552266 49-33223304 49-33221144 49-34423704 48-34375155 49-6460043 49-32410851 ------------<br>49-36230245 48-32254149 47-33333275 49.36341289 476-522282 ------------<br>47-33444777 47-33722050  $49-35220418$ 47-34331146 49.2232355 49-32244414 48-36461221 48-4643202  $49 - 6640052$ 497-661014 42-35232839 ----------<br>47-5211920 49-36220026 49-4521034 48-5331225 478-620576 48-6224448 48-6261651 48-5250373 49-35660376 49-4333026 19.38241524 19-34062914 19-38072674 18-36218775 16-33368710 11-44118145 14-37322142 17-33222742 16-37614455 14-32239551

18.36424011

**BOTUCATU**<br>BOTUCATU CAMPINAS CAMPINAS CAMPINAS CAMPINAS CAMPO LIMPO PALILISTA CAMPOS DO JORDAO CATANDUVA **CEROLILHO** CRUZEIRO **DIADEMA** DRACENA FERNANDOPOLIS ERANICA FRANCO DA ROCHA GUARUJA<br>GUARUJA<br>GUARULHOS GUARULHOS **IGARAPAVA** INDAIATUBA ITAPETININGA **ITAPIRA** ITARARE **ITU ITLIVERAVA IAROTICARAL** .<br>IAI CC **JAU** , . .<br>JUNDIAI .<br>LEME LIMEIRA MARILIA MATAO MAUA MOGLDAS CRUZES MOGI-GUACU MOGI-MIRIM OLIMPIA OSASCO OURINHOS **PIRACICARA** PIRASSUNUNGA PORTO FERREIRA PRES PRUDENTE PRES. EPITACIO PRES.PRUDENTE PROMISSAO **PIREIRAO PRETO RIBEIRAO PRETO** RIBEIRAO PRETO **RIO CLARO** S BERNARDO CAMPO S BERNARDO CAMPO S CAFTANO DO SUL S JOAO BOA VISTA S JOSE CAMPOS S JOSE DO RIO PARDO S JOSE RIO PRETO S. JOSE RIO PRETO SALTO SANTO ANDRE SANTOS SANTOS SAO CARLOS SAO IOSE DO CAMPOS SAO JOSE DO CARTO SAO PAULO SAO PAULO SAO PAULO SAO PALILO SAO PAULO SAO PAULO SAO PAULO SAO PAULO SAO PAULO SAO PAULO SAO PAULO SAO PAULO SAO PAULO SAO PAULO SAO PAULO SAO PAULO SAO PAULO SAO PAULO

14-38821081 14-38155044 19-32369199 19.37544819  $19 - 32336498$ 19-37372500 11-40392000 12-36622142 17-35232524 15.32842121 12-31433859 11 ADARDEED 18-38212479 17-34423921 14 27332000 11-44492608  $12.22582942$ 11-64513576 11-64431153 16-31724600<br>19-38753831 15-32710936 19.38633802 15-35322743 11-40230188 16.7793365 16-32021580 17.24204470 14-36222117 11-45862182 19-35713528 19-34413179 14.34547437 16-33821046 11-45145233 11.47941814 ............<br>19-38181171 19-38624401 17.2812184  $11 - 36837343$ 14-33225457 19.34340454 19-35614091 19.20912441 18-2225168 18-2814184 18-2217943 14-35411696 16.36106989 16-36368156 16-36107553 19.35348543 11-41257000 11-43681788 11.42214334 19-36232990 12-39239508 19-36085760 17-32325680 17-2352381 11-40296563 11-49905288 13-32272947 13-32847339 16-33614913 12-39122728 17-2355241 11-2964622 11-67036116 11-69791184 11.38459897 11-62156667 11-69545517 11-36726766 11-66940101 11-32077111 11-39757996 11-62976464 11-56679695 11.38751333 11-55321515 11-62809411 11-37714709 11.25770899

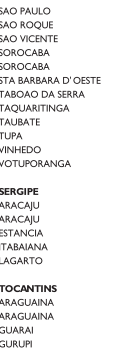

**GURUPI** 

# **CERTIFICADO DE GARANTIA NO BRASIL**

Este aparelho é garantido pela Philips da Amazônia Indústria Eletrônica Ltda.. por um período superior ao estabelecido por lei. Porém, para que a garantia tenha validade, é imprescindível que, além deste certificado, seja apresentada a nota fiscal de compra do produto.

A Philips da Amazônia Indústria Eletrônica Ltda. assegura ao proprietário consumidor deste aparelho as seguintes garantias, a partir da data de entrega do produto. conforme expresso na nota fiscal de compra, que passa a fazer parte deste certificado:

#### Garantia para rádios e reprodutores de CD portáteis (sem caixa acústica destacável): 180 dias

#### Garantia para os demais produtos da marca Philips: 365 dias.

#### Esta garantia perderá sua validade se:

- · O defeito apresentado for ocasionado por uso indevido ou em desacordo com o seu manual de instrucões.
- O produto for alterado, violado ou consertado por pessoa não autorizada pela Philips.
- O produto for ligado a fonte de energia (rede elétrica, pilhas, bateria, etc.) de características
- · diferentes das recomendadas no manual de instruções e/ou no produto.
- · O número de série que identifica o produto estiver de alguma forma adulterado ou rasurado.

Estão excluídos desta garantia defeitos decorrentes do descumprimento do manual de instruções do produto, de casos fortuitos ou de forca maior, bem como aqueles causados por agentes da natureza e acidentes. Excluem-se igualmente desta garantia defeitos decorrentes do uso dos produtos em servicos não doméstico/residencial regular ou em desacordo com o uso recomendado. ESTÃO EXCLUÍDAS DA GARANTIA ADICIONAL AS PILHAS OU BATERIAS FORNECIDAS JUNTO COM O CONTROLE REMOTO.

Nos municípios onde não exista oficina autorizada de servico Philips, as despesas de transporte do aparelho e/ou do técnico autorizado, correm por conta do Sr. Consumidor requerente do servico.

A garantia não será válida se o produto necessitar de modificações ou adaptações para habilitálo a operar em qualquer outro país que não aquele para o qual foi designado, fabricado, aprovado e/ou autorizado, ou ter sofrido qualquer dano decorrente deste tipo de modificação.

### Philips da Amazônia Indústria Eletrônica Ltda.

Dentro do Brasil, para informações adicionais sobre o produto ou para eventual necessidade de utilização da rede de oficinas autorizadas, ligue para o Centro de Informações ao Consumidor (CIC). Em São Paulo - Capital e demais localidades com DDD 011 - tel. 2121-0203, nas demais l ocalidades e estados - tel. 0800 701 02 03 (discagem direta gratuita), ou escreva para Caixa Postal: nº 21.315 - CEP04602-970 - São Paulo - SP, ou envie um e-mail para: cic@philips.com.br Horário de atendimento: de segunda à sexta-feira, das 08:00 às 20:00 h; aos sábados das 08:00às13:00h.

> Para atendimento fora do Brasil, contate a Philips local ou a: Philips Consumer Service Beukenlaan 2 5651 CD Findhoven The Netherlands

# Certificado de Garantía en Argentina

#### Artefacto:

#### Modelo:

Nro. de serie

Fabricante/Importador: Philips Argentina S.A. v/o Fábrica Austral de Productos Eléctricos S.A. Dirección: Vedia 3892 - Buenos Aires Fecha de Venta:

Firma y sello de la casa vendedora.

- PHILIPS ARGENTINA S.A. en adelante denominada "la empresa", garantiza al comprador de este artefacto por el término de (1) año a partir de la fecha de adquisición, el normal funcionamiento contra cualquier defecto de fabricación y/o vicio de material, y se compromete a reparar el mismo -sin cargo alguno para el adquirente - cuando el mismo fallare en situaciones normales de uso y bajo las condiciones que a continuación se detallan:
- 1. Este certificado de garantía es válido únicamente en la Republica Argentina. El certificado debe ser completado por la casa vendedora y ser presentado por el usuario conjuntamente con la factura original de compra.
- 2. Serán causas de anulación de esta garantía en los casos que corresponda:
	- 2.1. Uso impropio o distinto del uso doméstico.
	- 2.2. Exceso o caídas de tensión eléctrica que impliquen uso en condiciones anormales.
	- 2.3. Instalación y/o uso en condiciones distintas a las marcadas en el "Manual de instalación y uso" que se adiunta a esta garantía.
	- 2.4. Cualquier intervención al artefacto por terceros no autorizados por la empresa.
- 3. La garantía carecerá de validez si se observare lo siguiente:
	- 3.1. Enmiendas o raspaduras en los datos del certificado de garantía o factura.
	- 3.2. Falta de factura original de compra que detalle tipo de artefacto, modelo, número de serie y fecha que coincida con los del encabezamiento del presente certificado.
- 4. No están cubiertos por esta garantía los siguientes casos:
	- 4.1. Los daños ocasionados al exterior del gabinete.
	- 4.2. Las roturas, golpes, caídas o rayaduras causadas por traslados.

4.3. Los daños o fallas ocasionados por deficiencias, sobretensiones, descargas o interrupciones del circuito de alimentación eléctrica o rayos, deficiencias en la instalación eléctrica del domicilio del usuario o conexión del artefacto a redes que no sean las especificadas en el Manual de Uso del mismo.

4.4. Las fallas, daños, roturas o desgastes producidos por el maltrato o uso indebido del artefacto y/o causadas por inundaciones, incendios, terremotos, tormentas eléctricas, golpes o accidentes de cualquier naturaleza.

4.5. Las fallas o daños ocasionados en desperfectos en la línea telefónica.

4.6. Las fallas producidas por una mala recepción ocasionada en el uso de una antena deficiente o en señales de transmisión débiles.

- 5. Las condiciones de instalación y uso del artefacto se encuentran detalladas en el Manual de Uso del mismo.
- 6. La empresa no asume responsabilidad alguna por los daños personales o a la propiedad al usuario o a terceros que pudieran causar la mala instalación o uso indebido del artefacto, incluyendo en este último caso a la falta de mantenimiento.
- 7. En caso de falla, el usuario deberá requerir la reparación a la empresa a través del Service Oficial y/o Talleres Autorizados más próximos a su domicilio y cuyo listado se acompaña al presente. La empresa a segura al usuario la reparación y/o reposición de piezas para su correcto funcionamiento en un plazo no mayor a 30 días contados a partir de la fecha de solicitud de reparación, salvo caso fortuito o fuerza mayor
- Toda intervención del servicio técnico realizada a pedido del usuario dentro del plazo de garantía, que no 8. fuera originada por falla o defecto alguno cubierto por este certificado, deberá ser abonado por el interesado de acuerdo a la tarifa vigente.
- 9. El presente certificado anula cualquier otra garantía implícita o explícita, por la cual y expresamente no autorizamos a ninguna otra persona, sociedad o asociación a asumir por nuestra cuenta ninguna responsabilidad con respecto a nuestros productos.
- 10. En caso de que durante el período de vigencia de esta garantía el artefacto deba ser trasladado a las Delegaciones Oficiales y/o Talleres Autorizados de Service para su reparación, el transporte será realizado por la empresa y serán a su cargo los gastos de flete y seguros y cualquier otro que deba realizarse para su ejecución.

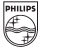

# DHILIDS

# Red de Talleres Autorizados en Argentina

San

San

Tan

Tren

Tres

7ár:

F

 $\overline{1}$ 

 $\lambda$ 

Ñ

Ñ

p

 $\overline{1}$ 

#### CAPITAL FEDERAL

#### **ATTENDANCE S.A.**

- Av. Monroe 3351 (C1430BKA) Cap. Fed.
- Tel.: 4545-5574/0704 ó 6775-1300
- Ventas de Repuestos y Accesorios
- $-$  Tel.: 4545-0854

#### **DIG TRONIC**

- Av. San Martín 1762 (C1416CRS) Cap. Fed.
- Tel.: 4583-1501

#### **ELECTARG S.R.L.**

- Av. Córdoba 1357 (C1055AAD) Cap. Fed.

J. M. Moreno 287 4903-6967/6854/8983

- Ventas de Repuestos y Accesorios
- Tel.: 4811-1050

#### Caballito Flectaro

#### **BUENOS AIRES**

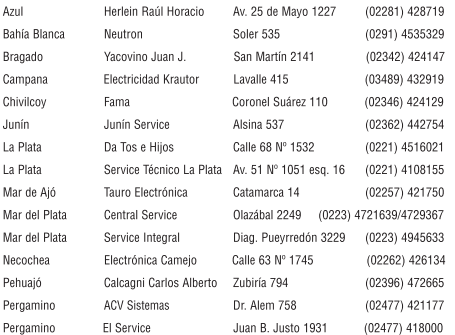

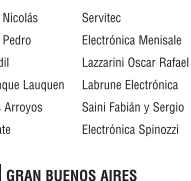

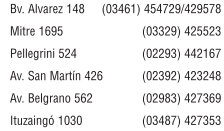

#### **The State**

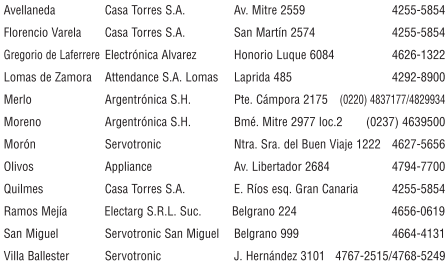

Omicron Central de Serv. San Martín 225

#### **CATAMARCA**

Catamarca

#### **EL** CHACO

**Resistencia** Freschi Jorge Oscar Av. Avalos 320

#### **CHUBUT**

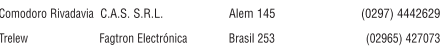

#### $\blacksquare$  CORDOBA

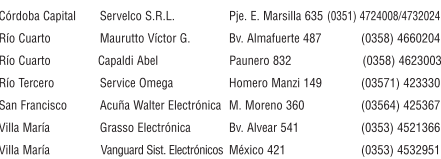

(03833) 427235

(03722) 426030

Meet Philips at the Internet http://www.philips.com/welcome

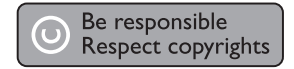

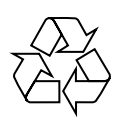

DVP3250K DVP3254K

**CLASS 1 LASER PRODUCT**

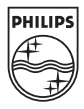

Sgptt-0844/55-3-RC4